IBM Online Library

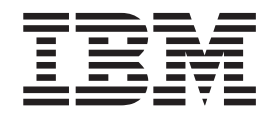

# Installing, Managing, and Using the Online Library

IBM Online Library

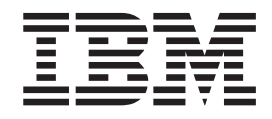

# Installing, Managing, and Using the Online Library

#### **Note!**

Before using this information and the products it supports, be sure to read the general information under ["Notices" on](#page-96-0) [page 79.](#page-96-0)

This edition applies to IBM softcopy collections produced on or after September 2011 containing online books built for viewing with the BookManager READ products or IBM Softcopy Reader.

This book is available in online format on many of the softcopy collections distributed by the IBM Corporation and from the IBM Publications Center on the World Wide Web (http://www.ibm.com/shop/publications/order). The filename of the BookManager BOOK file is AB0IN01X. You can view it with the BookManager READ products and the IBM Softcopy Reader. The name of the corresponding PDF file is also AB0IN01X. This book is also available as INSTALL.PDF (printable file), INSTALL.BOO (for BookManager readers), and INSTALL.HTM (for Web browsers) in the root directory of many of the IBM softcopy collections.

#### **© Copyright IBM Corporation 1996, 2011.**

US Government Users Restricted Rights – Use, duplication or disclosure restricted by GSA ADP Schedule Contract with IBM Corp.

# **Contents**

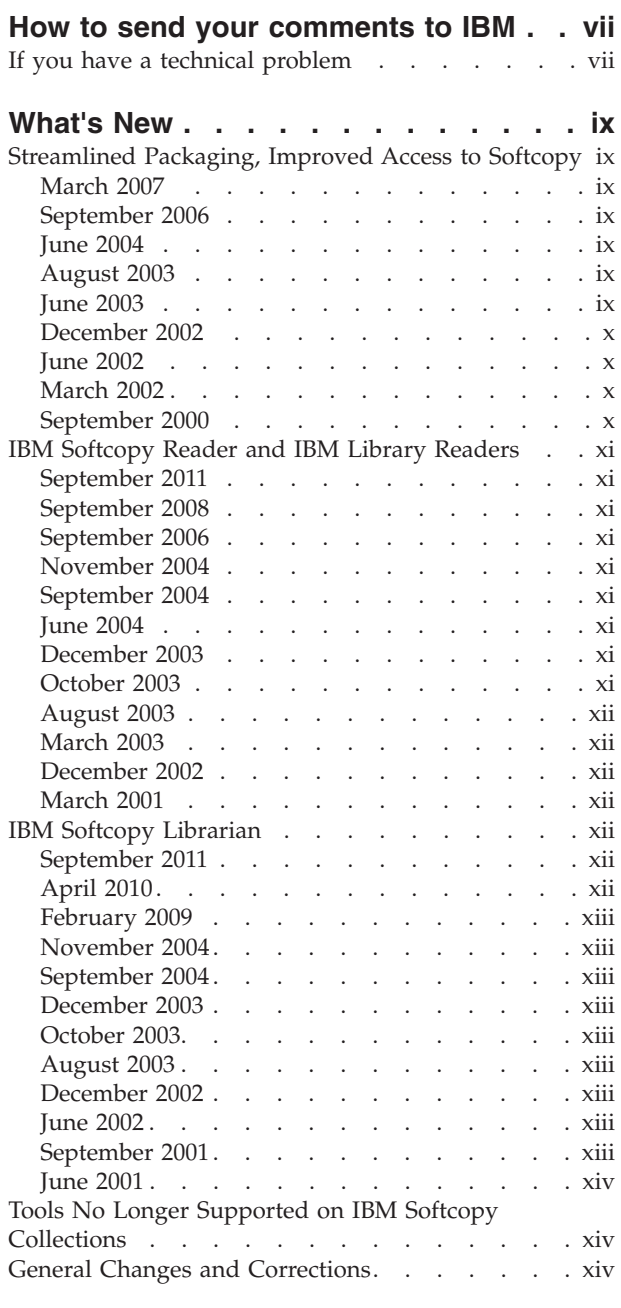

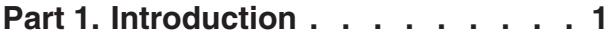

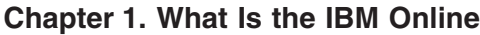

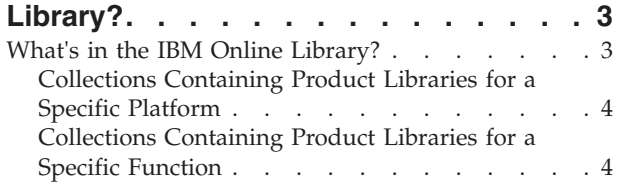

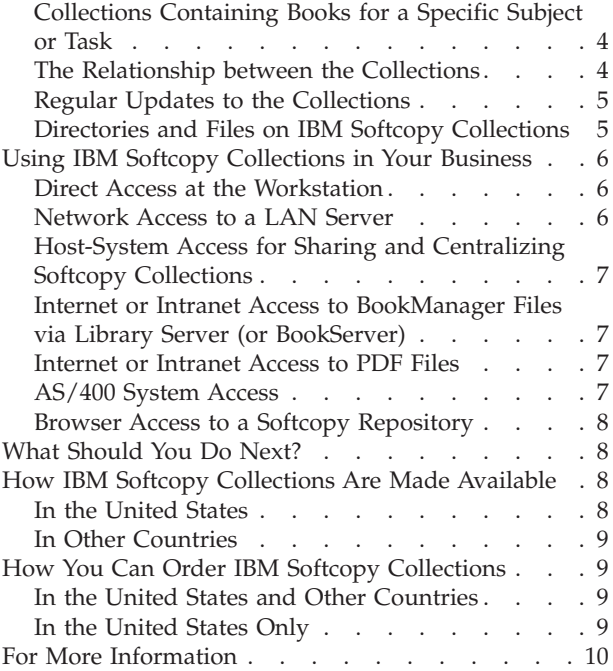

#### **[Chapter 2. Introducing the IBM Reader](#page-28-0)**

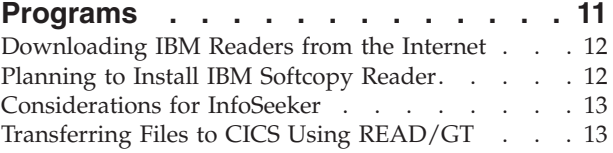

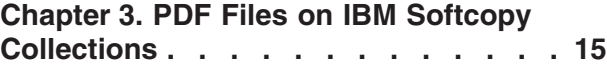

# **[Part 2. Installing Softcopy Tools . . 17](#page-34-0)**

#### **[Chapter 4. Program for Installing](#page-36-0)**

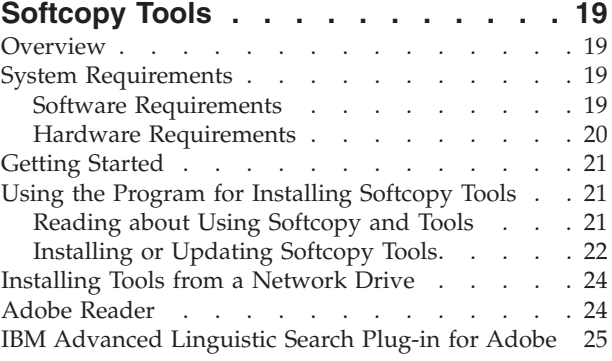

#### **[Chapter 5. Installing IBM Softcopy](#page-44-0)**

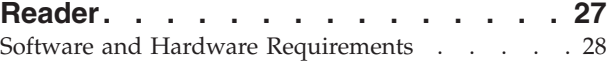

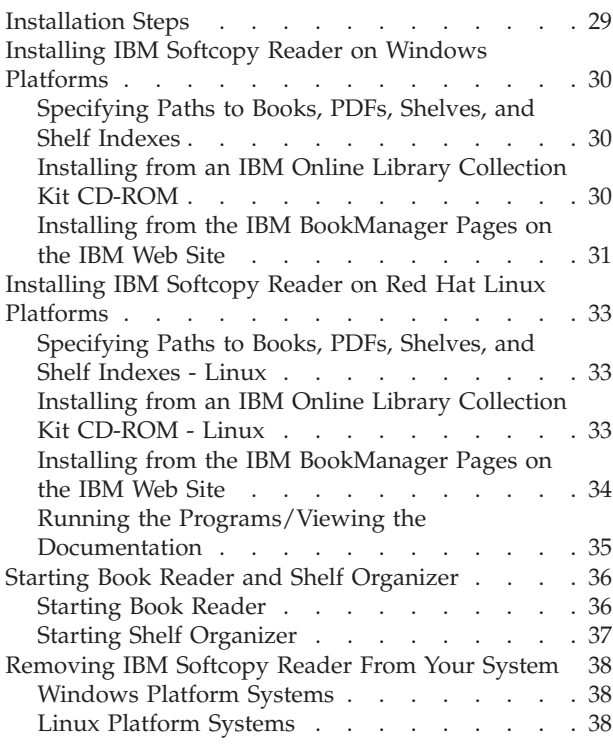

## **[Part 3. Managing BookManager](#page-58-0) Softcopy [. . . . . . . . . . . . . 41](#page-58-0)**

#### **[Chapter 6. Introducing the Softcopy](#page-60-0)**

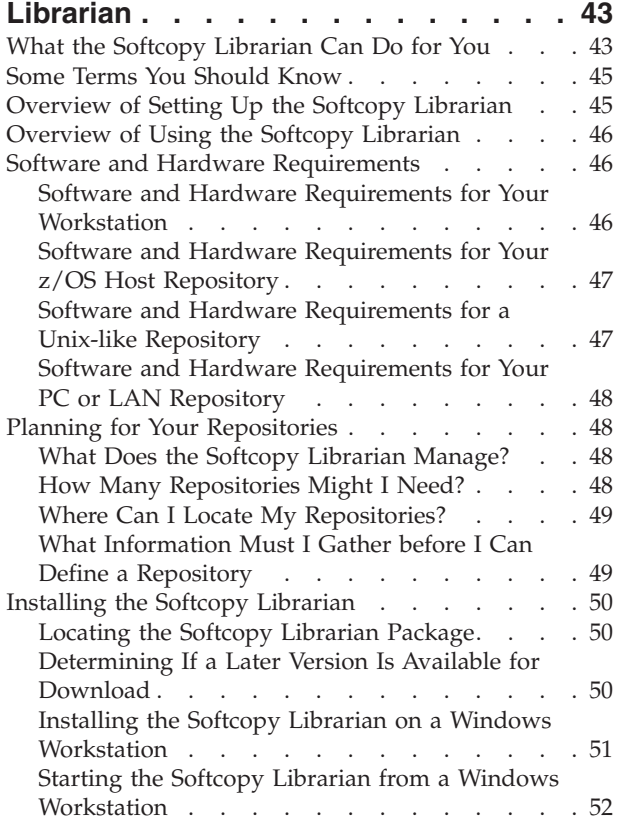

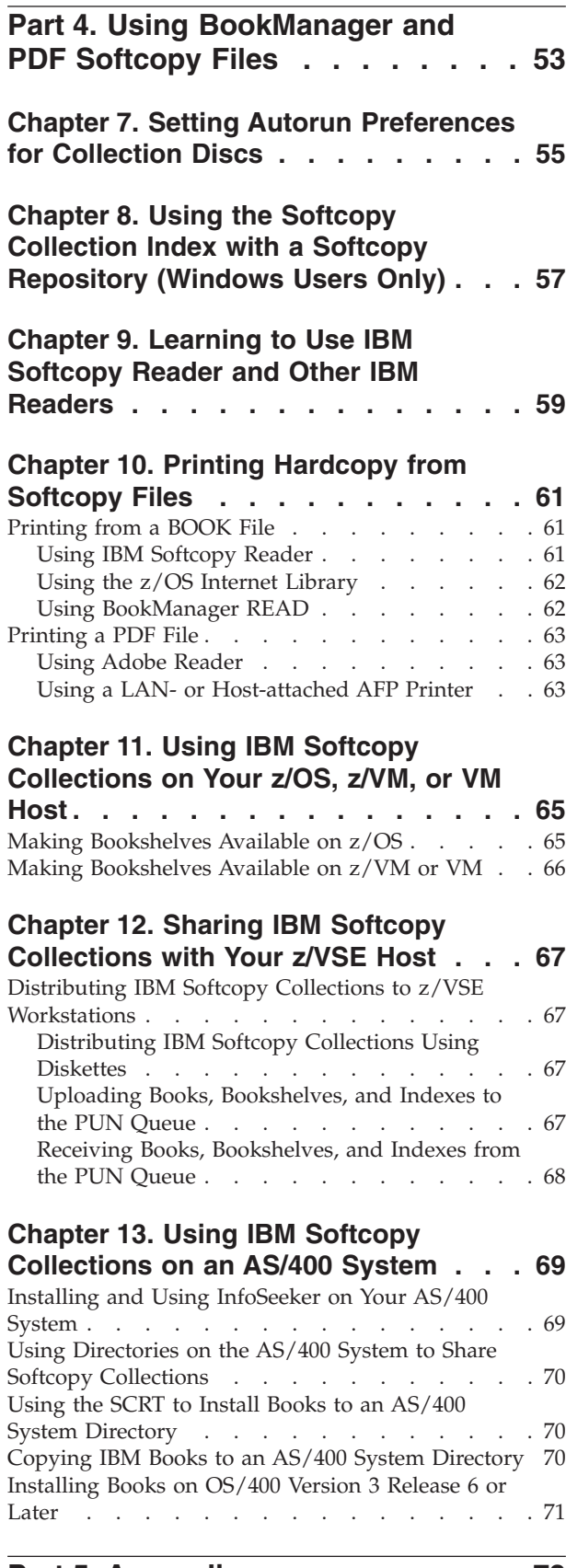

**[Part 5. Appendixes. . . . . . . . . 73](#page-90-0)**

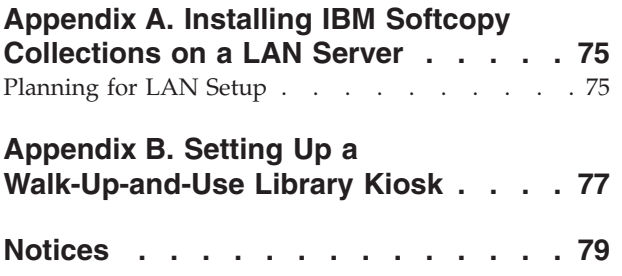

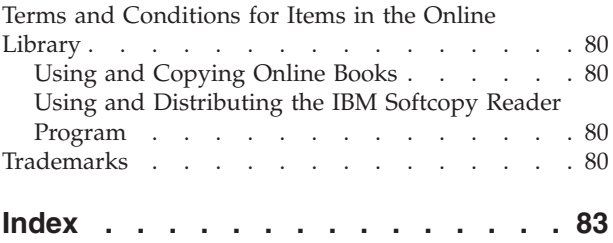

## <span id="page-8-0"></span>**How to send your comments to IBM**

We appreciate your input on this publication. Feel free to comment on the clarity, accuracy, and completeness of the information or give us any other feedback that you might have.

Use one of the following methods to send us your comments:

- 1. Send an e-mail to mhvrcfs@us.ibm.com
- 2. Visit the Contact  $z/OS^{\circledast}$  web page at http://www.ibm.com/systems/ $z/os/zos/$ [webqs.html](http://www.ibm.com/systems/z/os/zos/webqs.html)
- 3. Mail the comments to the following address:

IBM® Corporation Department H6MA, Building 707 2455 South Road Poughkeepsie, NY 12601-5400 U.S.A.

4. Fax the comments to us as follows: From the United States and Canada: 1+845+432-9405 From all other countries: Your international access code +1+845+432-9405

Include the following information:

- Your name and address
- Your e-mail address
- Your telephone or fax number
- The publication title and order number: **Installing, Managing, and Using the Online Library GC31-8311-43**
- The topic and page number related to your comment
- The text of your comment

When you send comments to IBM, you grant IBM a nonexclusive right to use or distribute your comments in any way it believes appropriate without incurring any obligation to you.

IBM or any other organizations will only use the personal information that you supply to contact you about the issues that you submit to IBM.

# **If you have a technical problem**

Do not use the feedback methods listed above. Instead, do one of the following:

- Contact your IBM service representative.
- Contact IBM technical support.
- v Visit the IBM support Web page at<http://www.ibm.com/systems/support/z/>
- v Visit the IBM mainframes support Web page at [http://www.ibm.com/systems/](http://www.ibm.com/systems/z/os/zos/support/) [z/os/zos/support/](http://www.ibm.com/systems/z/os/zos/support/)

## <span id="page-10-0"></span>**What's New**

This section summarizes the changes made to this book.

#### **Streamlined Packaging, Improved Access to Softcopy**

#### **March 2007**

Starting in March 2007, the IBM Advanced Linguistic Search Plug-in for Adobe ships on the disc that includes the softcopy tools, and it can be installed using the softcopy tools installation program. See ["IBM Advanced Linguistic Search Plug-in](#page-42-0) [for Adobe" on page 25.](#page-42-0)

#### **September 2006**

Requirements and information about the softcopy tools installation program have been updated. See [Chapter 4, "Program for Installing Softcopy Tools," on page 19.](#page-36-0)

#### **June 2004**

Starting with IBM Softcopy Reader V3.4 and the June 2004 collections, users without Windows Administrator authority can both install and run IBM Softcopy Reader. The autorun preferences tool was updated to support this change. As a result, there are now two sets of autorun preferences: one set for collections starting in June 2004, and a separate set for collections from March 2004 and earlier. You will need to specify new autorun preferences for the June 2004 collections, and you might need to respecify preferences for previous collections. It depends on the level of collection you are using and the level of SCR that is installed. (There are no changes if you use a collection from before June 2004 with a level of SCR before 3.4.)

#### **August 2003**

The program for setting autorun preferences has been updated for IBM Softcopy Reader 3.0 (or later), which supports extended shelves (XKS files) for PDFs. Extended shelves enable users to access groups of PDFs through the Shelf Organizer in Softcopy Reader.

See [Chapter 7, "Setting Autorun Preferences for Collection Discs," on page 55](#page-72-0) for more information.

#### **June 2003**

The program for setting autorun preferences has been:

- Updated to support the latest level of IBM Softcopy Reader (which was repackaged to eliminate the prerequisite for the Java Runtime Environment on the client machine)
- Recoded to comply with accessibility standards
- v Renamed from setup.exe to autorun.exe

See [Chapter 7, "Setting Autorun Preferences for Collection Discs," on page 55](#page-72-0) for more information.

#### <span id="page-11-0"></span>**December 2002**

Information about copying the interface to the softcopy collection index has been updated. For details, see [Chapter 8, "Using the Softcopy Collection Index with a](#page-74-0) [Softcopy Repository \(Windows Users Only\)," on page 57.](#page-74-0)

#### **June 2002**

Starting in June 2002, collections containing both BookManager and PDF files include an additional index for just the PDF files in the collection. The index is available in both HTML and text formats (PDFINDEX.HTM and PDFINDEX.TXT) in the root directory of the discs containing the softcopy files.

Information about copying interfaces from softcopy collections has been added.

- v For information about the interface and executables for installing softcopy tools, see ["Installing Tools from a Network Drive" on page 24.](#page-41-0)
- v For information about the interface to the softcopy collection index, see [Chapter 8, "Using the Softcopy Collection Index with a Softcopy Repository](#page-74-0) [\(Windows Users Only\)," on page 57.](#page-74-0)

Netscape is no longer shipped on softcopy collections. Internet Explorer 4.0 or later is recommended to take advantage of all the functions provided in the HTML interface to the softcopy collection index.

#### **March 2002**

Starting in March 2002, you can set autorun preferences for the programs to run when a collection disc is inserted in your CD-ROM drive. For example, you can choose to automatically start Softcopy Reader, the softcopy index for the entire collection, or the softcopy index for a single disc when you insert a disc containing softcopy files. Or, you can choose not to have anything start automatically. See [Chapter 7, "Setting Autorun Preferences for Collection Discs," on page 55](#page-72-0) for more information.

To provide more options for accessing softcopy, multi-disc collections include single-disc softcopy indexes for each disc in the collection, as well as a softcopy index for the entire collection.

#### **September 2000**

Starting in September 2000, many IBM softcopy collections include a new program to simplify installation of softcopy tools and improve access to the softcopy collection index files included on the collections. Here are the highlights of these redesigned collections:

- v Instead of hardcopy collection indexes (booklets), softcopy versions are provided in the root directory of each disc. The softcopy collection index is automatically displayed when you insert a disc containing softcopy publications.
- v Instead of a hardcopy version of this manual (*Installing, Managing, and Using the Online Library*), softcopy versions are provided in the root directory of each disc.
- v All the softcopy tools are on a separate tools disc, instead of on each disc. For a single-disc library or collection, the tools are on the same disc as the softcopy publications.
- A new program helps you install or update softcopy tools.

The new program for installing softcopy tools runs only on Windows 95 (or later), or on Windows NT 4.0 (or later).

Users of other operating systems can still manually install or update the tools on the tools disc and directly view the softcopy versions of the collection index and this installation book.

See [Chapter 4, "Program for Installing Softcopy Tools," on page 19](#page-36-0) for details.

#### <span id="page-12-0"></span>**IBM Softcopy Reader and IBM Library Readers**

This section provides information about IBM Softcopy Reader and IBM Library Readers.

#### **September 2011**

IBM Softcopy Reader V3.9 can now be installed on a personal computer with Windows 7 (32 or 64-bit). Support for Windows 2000 is withdrawn.

#### **September 2008**

IBM Softcopy Reader can now be installed on a personal computer with Windows Vista (with a minimum of Service Pack 1 installed) or Red Hat Linux 9.0.

#### **September 2006**

Starting with IBM Softcopy Reader V3.6, users can now search both BOOK and PDF files in extended shelves. See ["Starting Book Reader and Shelf Organizer" on](#page-53-0) [page 36.](#page-53-0)

#### **November 2004**

IBM Softcopy Reader can now search the BOOK files in an extended shelf. See ["Starting Book Reader and Shelf Organizer" on page 36.](#page-53-0)

#### **September 2004**

IBM Softcopy Reader for Linux is now shipped in the **ilrjava** directory along with IBM Softcopy Reader for Windows. Softcopy Reader for Linux is currently not supported by the program for installing softcopy tools or by the autorun preferences program, both of which run only under Windows. For more information, see [Chapter 5, "Installing IBM Softcopy Reader," on page 27.](#page-44-0)

#### **June 2004**

Starting with IBM Softcopy Reader V3.4, users without Windows Administrator authority can both install and run IBM Softcopy Reader (see [Chapter 5, "Installing](#page-44-0) [IBM Softcopy Reader," on page 27\)](#page-44-0).

#### **December 2003**

Changes were made to the chapter on installing Softcopy Reader (see [Chapter 5,](#page-44-0) ["Installing IBM Softcopy Reader," on page 27\)](#page-44-0).

#### **October 2003**

Starting in October 2003, Softcopy Reader for Windows is supported only on Windows<sup>™</sup> 2000 and Windows XP.

#### <span id="page-13-0"></span>**August 2003**

Starting in August 2003, a new release (3.0) of the Softcopy Reader for Windows is being shipped on softcopy collections. This release supports extended shelves (XKS files) for PDFs. Extended shelves enable users to access groups of PDFs through the Shelf Organizer in Softcopy Reader.

Softcopy Reader's Bookshelf Organizer has been renamed to "Shelf Organizer," in recognition of the capabilities of the new extended shelf (XKS file) format. The shelf organizer can now launch the user's choice of PDF file readers (for example, Adobe Reader). The Shelf Organizer can also create and modify extended shelves.

Initially, extended shelves include only PDF publications. Additional publication formats are expected to be added to the extended shelf format in the future.

For more information, see [Chapter 5, "Installing IBM Softcopy Reader," on page 27.](#page-44-0)

#### **March 2003**

Starting in March 2003, a new release (2.4.0) of the Softcopy Reader for Windows is being shipped on softcopy collections. This release has been repackaged using a special tool to link the Java Runtime functions along with the Softcopy Reader application code, building it into a Windows executable instead of a jar file. In addition to eliminating the prerequisite for the Java Runtime Environment on the client machine, this change has significantly improved runtime performance.

Information about installing Softcopy Reader has been updated. For details, see [Chapter 5, "Installing IBM Softcopy Reader," on page 27.](#page-44-0)

#### **December 2002**

Information about installing Softcopy Reader has been updated. For details, see [Chapter 5, "Installing IBM Softcopy Reader," on page 27.](#page-44-0)

#### **March 2001**

• Starting in March 2001, the IBM Library Readers for Windows, OS/2, and DOS are not being shipped on IBM softcopy collections and are no longer supported. Instead, only the IBM Softcopy Reader is included on the collections.

The IBM Library Readers will continue to be available on an as-is basis from the IBM BookManager Web site for those users who choose to continue using them.

For more information about BookManager products, including the latest news, visit [http://www.ibm.com/support/entry/portal/Overview/Software/](http://www.ibm.com/support/entry/portal/Overview/Software/Other_Software/BookManager_Product_Family/) [Other\\_Software/BookManager\\_Product\\_Family/](http://www.ibm.com/support/entry/portal/Overview/Software/Other_Software/BookManager_Product_Family/) (see Featured links).

#### **IBM Softcopy Librarian**

This section provides information about IBM Softcopy Librarian.

#### **September 2011**

Support for Windows 2000 is withdrawn.

#### **April 2010**

IBM Softcopy Librarian V4.4 can now be installed on a personal computer with Microsoft Windows 7.

## <span id="page-14-0"></span>**February 2009**

IBM Softcopy Librarian V4.3 can now be installed on a personal computer with Windows Vista (with a minimum of Service Pack 1 installed) IBM Softcopy Librarian V4.3 can now be started from an icon installed on the Windows desktop

#### **November 2004**

Instructions for managing single documents using Softcopy Librarian were incorrect and have been removed.

#### **September 2004**

Instructions for managing single documents using Softcopy Librarian have been added.

## **December 2003**

Changes were made to the chapter on installing Softcopy Librarian (see [Chapter 6,](#page-60-0) ["Introducing the Softcopy Librarian," on page 43\)](#page-60-0).

#### **October 2003**

Starting in October 2003, Softcopy Librarian is supported only on Windows™ 2000 and Windows XP.

## **August 2003**

Starting in August 2003, a new release (4.2) of Softcopy Librarian supports downloading and management of PDFs via extended shelves (XKS files).

This release has been repackaged using a special tool to link the Java Runtime functions along with the Softcopy Librarian application code, building it into a Windows executable instead of a jar file. In addition to eliminating the prerequisite for the Java Runtime Environment on the client machine, this change has significantly improved runtime performance.

For more information, see [Chapter 6, "Introducing the Softcopy Librarian," on page](#page-60-0) [43.](#page-60-0)

#### **December 2002**

Information about Softcopy Librarian has been updated. For details, see [Chapter 6,](#page-60-0) ["Introducing the Softcopy Librarian," on page 43.](#page-60-0)

#### **June 2002**

Starting in June 2002, Softcopy Librarian (SCL) Version 3 is no longer included on softcopy collections. Only SCL Version 4 is included. Support for SCL Version 3 will be discontinued after September 30, 2002.

If you have been using SCL Version 3, use SCL Version 4 instead.

#### **September 2001**

The Softcopy Receiver Tool (SCRT) is no longer supported. It is being shipped for the last time on the September and October 2001 softcopy collections. You should start using the Softcopy Librarian (SCL) instead.

SCL for OS/2 is no longer supported and is provided on an as-is basis. The product code is available for downloading from:

ftp://ftp.software.ibm.com/ps/products/ibmreader/tools/ebrscl2.exe

#### <span id="page-15-0"></span>**June 2001**

The Java version of the Softcopy Librarian, IBM Softcopy Librarian V4.0 for Windows 95 and NT, is now available on IBM softcopy collections and can also be downloaded from this IBM Web site:

http://publib.boulder.ibm.com/epubs/df/ebrsclwj.exe

For details, see [Chapter 6, "Introducing the Softcopy Librarian," on page 43.](#page-60-0)

## **Tools No Longer Supported on IBM Softcopy Collections**

As of September 2001, the Softcopy Receiver Tool (SCRT) is no longer supported. It was shipped for the last time on the September and October 2001 softcopy collections. You should start using the Softcopy Librarian (SCL) instead.

As of December 1, 1999, IBM has discontinued support for a number of tools that used to be included on IBM softcopy collections. These include:

- Online Message Facility (OMF) and associated message parsing template (MPT) files
- Optical Media Attach (OMA)
- SCRT/VM and SCRT/MVS
- Upload utility

Information about these tools has been deleted from this book. The tools continue to be available on an "as-is" basis from this FTP server:

ftp://ftp.software.ibm.com/ps/products/ibmreader/tools/

#### **General Changes and Corrections**

In addition to these changes, various technical and editorial corrections have been made.

- v In the September 2008 edition, the mailing address for readers' comments has been updated.
- In the March 2007 edition, the mailing address for readers' comments has been updated.
- v In the September 2006 edition, the ordering information for softcopy collections as features of z/OS has been updated.
- In the July 2006 edition, several World Wide Web addresses have been updated or shortened.
- In the July 2006 edition, the IBM Advanced Linguistic Search Plug-in for Adobe (ALSPI) has been added as optional software.
- v In the April 2006 edition, the e-mail address for directly contacting BookManager Product Support to report problems with using the Softcopy Reader or Softcopy Librarian has been changed to bookmgr@us.ibm.com.
- In the April 2006 edition, the hardware requirements for IBM Softcopy Reader and the optional software have been updated.
- In the September 2005 edition, the e-mail address for directly contacting BookManager Product Support to report problems with using the Softcopy Reader or Softcopy Librarian has been changed to bkmgrsup@au1.ibm.com.
- In the September 2005 edition, references to  $OS/390^{\circ}$  as an operating system, server, or host have been removed. As of September 2005, OS/390 is no longer in service.
- The Publication Notification System (PNS) is no longer available. PNS had sent users electronic notifications of updated publications based on information in the users' profiles.
- In the March 2004 edition, references to "BookManager BookServer" have been changed to "Library Server" where appropriate.
	- Starting with z/OS V1R5 and z/OS.e V1R5, the BookManager BookServer component of these platforms is replaced by Library Server.
	- Starting in March 2004, the IBM BookManager BookServer for World Wide Web licensed programs for Linux,  $\text{AIX}^{\circledcirc}$ , and Windows are replaced by the Library Server for Multi Platform licensed programs for Linux, AIX, and Windows.

The Library Server is a specialized World Wide Web server that lets information providers make softcopy libraries available on the Internet and intranet. Library Server is the next generation of IBM BookManager web-based softcopy technology based on the IBM BookManager BookServer product. Via the traditional BookServer Library administrative interface, the Library Server administrator defines a complete softcopy library (BookServer Library). The Library Server administrator can set up a softcopy library in numerous ways, and with any or all of the following items:

- Books: IBM BookManager softcopy documents
- PDFs: Adobe Acrobat PDF (Portable Document Format) documents
- Shelves: groups of books and/or PDFs
- Bookcases: groupsof shelves
- LibraryCenters: your own customized view of a Library Server Bookcase

With Library Server, the traditional IBM BookServer user interface, which provides access to all the bookcases and shelves defined in the BookServer Library, is still available. As before, this interface is available in both framed and unframed views, the latter of which is the preferred interface for vision-impaired users. Library Server extends the functionality of BookServer, and has a new end user interface based on one or more LibraryCenters. A LibraryCenter is a customizable template-based view of a bookcase, which also provides access to the traditional BookServer Library interface.

- In the October 2003 edition, references to "Adobe Acrobat Reader" have been changed to the more general term "Adobe Reader."
- In the March 2003 edition, information about cross-book links in PDFs was added. For details, see [Chapter 3, "PDF Files on IBM Softcopy Collections," on](#page-32-0) [page 15.](#page-32-0)
- v In the June 2001 edition, all references to MVS as an operating system, server, or host have been removed. As of March 30, 2001, the last releases of MVS as an operating system went out of service worldwide.

<span id="page-18-0"></span>**Part 1. Introduction**

## <span id="page-20-0"></span>**Chapter 1. What Is the IBM Online Library?**

The "IBM Online Library" contains IBM publications and product books in softcopy format, organized into collections and packaged on CD-ROMs or DVDs. Originally, the softcopy collections contained only books available in BookManager format. Now, collections also contain books available in other formats, such as Portable Data Format (PDF) and HTML.

All the BookManager books in these softcopy collections can be viewed and searched electronically, without changing them, on workstations and portable laptop PCs (running Windows), host systems (running  $z/OS$ ,  $z/VM^{\circ}$ , VM, or  $CICS^{\circledast}$ ), and the AS/400 $^{\circledast}$  System. The same book can be viewed at your workstation or terminal using any of the following methods:

- The IBM Softcopy Reader, which is provided at no charge with the library on the softcopy collections
- The IBM BookManager READ component of  $z/OS$
- The IBM BookManager READ licensed program for VM
- The Library Server component of z/OS V1R5 or later
- The IBM BookManager BookServer component of  $z/OS$  V1R4 or earlier
- The Library Server for Multi Platform licensed programs for Linux, AIX, and Windows
- AS/400 InfoSeeker, which is provided as a part of the Operating System/400 $^{\circ}$  in Version 3 and through, but not beyond, Version 4 Release 3

Some of the PDFs in these collections can be searched via the IBM Advanced Linguistic Search Plug-in for Adobe, which is available for the Windows platform. Indexed extended shelves of PDFs can also be searched by Softcopy Reader and the Library Server element of z/OS V1R7 or higher.

Think of the IBM Online Library as you would think of the public library in your community. A public library houses large numbers of books organized into a variety of collections by subject. Each collection occupies one or more bookshelves. The bookshelves contain the books. The public library has a librarian and tools to help you discover what is available, and find what you want. The IBM Online Library, like your community library, also contains large numbers of publications and product books organized into collections. But, the IBM Online Library is not a big building or a large room; it's little packages of CD-ROMs and DVDs. It's not on long rows of shelves and stacks of books; it's online. It's not up the street or down the hall; it's right under your fingertips.

## **What's in the IBM Online Library?**

The Online Library is a variety of softcopy collections that are organized to meet specific information needs, usually for a specific IBM product or operating platform. In addition to books, some of the collections also contain online presentations, interactive demonstrations, and actual products.

## <span id="page-21-0"></span>**Collections Containing Product Libraries for a Specific Platform**

These collections contain all the product libraries related to a specific IBM operating platform. They are useful to anyone who must administer or maintain an entire system or maintain a large online library for others to use.

- v z/OS V1Rx and Software Products DVD, SK3T-4271
- z/VM DVD, SK5T-7054
- z/VSE DVD, SK3T-8348
- AS/400 V2R3, SK2T-8250
- AS/400 V3, SK2T-2171
- AS/400 V3R6, SK2T-2839
- AS/400 V3R7, SK2T-8290
- AS/400 V4, SK3T-2027

For example, the z/OS V1Rx and Software Products DVD contains all the available libraries for z/OS elements and features, plus software products that run on z/OS, regardless of the type of product.

## **Collections Containing Product Libraries for a Specific Function**

These collections contain product libraries that are functionally related regardless of their operating system. They are useful to anyone who must specialize in a particular computing activity such as administering a network, developing applications, or maintaining a data base.

- Decision Support Systems, SK2T-0138
- Printing and Publishing, SK2T-2921
- Retail Store Solutions, SK2T-0331
- Transaction Processing and Data DVD, SK3T-6996

For example, the Transaction Processing and Data Collection contains libraries for CICS,  $\text{IMS}^{\text{TM}}$ ,  $\text{DB2}^{\circledcirc}$ , and other IBM transaction processing and database products.

## **Collections Containing Books for a Specific Subject or Task**

These collections contain individual books from a variety of product libraries and other sets of books that are related to specific subjects or tasks. They are useful to anyone who has a specific task to perform such as integrating products, performing security administration, or learning about system architecture.

- z/OS Security Server RACF® Collection, SK3T-4272 (discontinued)
- IBM iSeries® 400® Redbooks® Collection, SK2T-2849
- IBM eServer zSeries<sup>®</sup> Redbooks Collection, SK3T-7876
- IBM Redbooks DB2 Information Management Collection, SK2T-8038
- IBM Redbooks Application and Integration Middleware Collection, SK2T-8037
- Best of APPC, APPN, and CPI-C, SK2T-2013
- IBM Networking Redbooks Collection, SK2T-6022
- v Messages and Codes Collection, SK2T-2068 (discontinued)

For example, the z/OS Security Server RACF Collection contains books from any z/OS product library that includes RACF information, regardless of the type of product.

## **The Relationship between the Collections**

Some product libraries appear in more than one collection. The  $GDDM^{\circ}$  library is in the z/OS, VSE, and z/VM platform collections because it is a product that runs <span id="page-22-0"></span>on z/OS, z/VSE, and z/VM. It is also in the Transaction Processing and Data Collection because it is used by IBM transaction processing and database products.

Even though product libraries and individual books appear in more than one collection, all the collections that are issued at the same time contain libraries and books that are at the same level.

## **Regular Updates to the Collections**

Most IBM softcopy collections are revised regularly. Each update can include new products, new versions of existing products, updates to the existing libraries, enhancements to the Softcopy Reader program used for viewing the online libraries, and enhancements to the Softcopy Librarian program used for managing updates to online libraries.

Many collections are revised to coincide with the release of specific products. Sometimes books or product libraries are updated sooner than the next planned updates to the collections.

- v Increasingly, products are delivering the latest updates to their books on the Internet as soon as they are available. Sometimes these updates are provided for the product's general availability (GA). Sometimes they are provided to get important information to users as quickly as possible.
- v Individual product libraries are sometimes provided on product-specific CD-ROMs or on DVDs with some of the new products you order. This ensures that the latest books for a product physically accompany that product when it is released for general availability (GA).

Internet updates and updated product libraries are generally included in the next update of the IBM softcopy collections to which they apply.

## **Directories and Files on IBM Softcopy Collections**

The following table shows the directories and files common to IBM softcopy collections. Some collections have additional directories and files for features unique to that particular collection. Softcopy collections that include multiple discs might have the following files on only one disc in the collection.

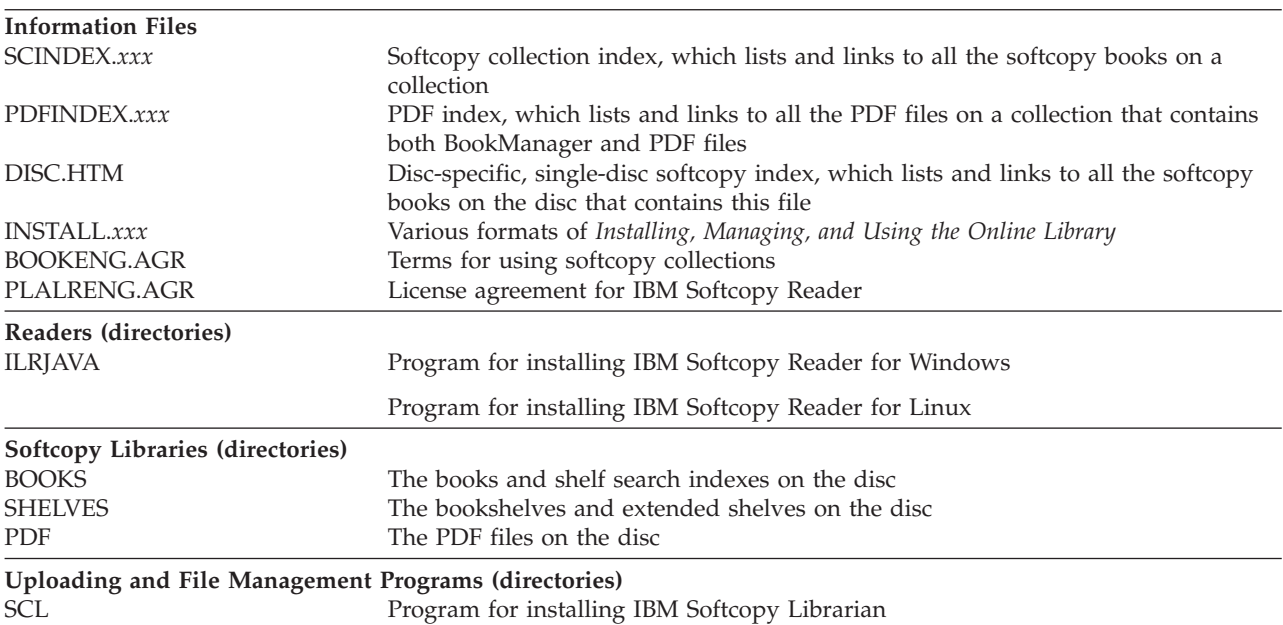

<span id="page-23-0"></span>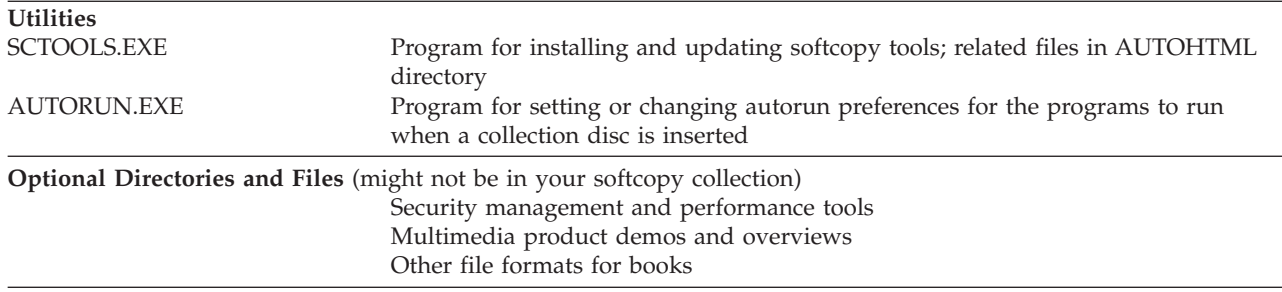

#### **Using IBM Softcopy Collections in Your Business**

You can set up an IBM softcopy collection on your Windows workstation for yourself or you can share it with your coworkers co-workers. You can distribute the collection throughout your organization to individual workstations or to a few conveniently located, walk-up-and-use "information kiosks." You can centralize it on your z/OS, z/VM, or VM host or on a LAN server and share it within your entire enterprise. IBM softcopy collections have been designed so that you can distribute them as widely as you need inside your enterprise.

With IBM softcopy collections, you can receive your documentation electronically, and use the Softcopy Librarian to set up an electronic document repository to manage, update, and distribute online books throughout your business. In addition, you can use the IBM BookManager technology to build and view your own documentation, thus creating a consistent, seamless information environment for your customers.

## **Direct Access at the Workstation**

If you have a CD-ROM or DVD drive directly attached to your Windows workstation, you can install the IBM Softcopy Reader for viewing the books and either:

- v Use the CD-ROM or DVD as the storage device, and insert it whenever you need to view the books.
- Download libraries or individual books from the CD-ROM or DVD to your workstation hard drive. This can improve your access time.
- v Do both: move the most frequently used libraries or individual books to your hard drive and use the remainder on the CD-ROM or DVD.

## **Network Access to a LAN Server**

If you have a network of workstations attached to a Windows LAN server, you can:

- v Use the CD-ROM or DVD as the storage device to hold all of the libraries and let your customers select the online books to open and view when they want them. Multi-disc CD-ROM drives are available so you can make a number of CD-ROMs available to your network customers.
- v Download libraries or individual books from the CD-ROM or DVD to your server hard drive. This can improve your access time.
- Download libraries or individual books and reader programs from the CD-ROM or DVD to user workstations on the network.
- v Do a combination: move the most frequently used libraries or individual books to your server hard drive or user workstations and use the remainder on the CD-ROM or DVD.

## <span id="page-24-0"></span>**Host-System Access for Sharing and Centralizing Softcopy Collections**

You can use a workstation to copy libraries from the CD-ROM or DVD to your host system to share and centralize online libraries for a group of users. For example, you can:

- Upload the books from a workstation to a z/OS host and view them from an attached terminal or workstation with the IBM BookManager READ component of z/OS.
- Upload the books from a workstation to a  $z/VM$  or VM host and view them from an attached terminal or workstation with the IBM BookManager READ/VM licensed program. This licensed program is not provided on IBM softcopy collections.
- Upload the books and the reader installation package to a  $z/OS$ ,  $z/VM$ , or VM host, download them, and install them on a workstation that doesn't have a CD-ROM or DVD drive.

## **Internet or Intranet Access to BookManager Files via Library Server (or BookServer)**

If you have a z/OS, z/OS.e, Windows, AIX, or Linux-based server, you can upload the books and bookshelves to the server and use Library Server or BookServer to serve the BookManager files to Web browsers for viewing over the Internet or an intranet. Library Server (or BookServer) converts the BookManager files to HTML dynamically, as you read them.

BookServer provides limited support for PDF files when a companion file in BookManager format is present. When such a PDF is selected, BookServer launches the Adobe Reader or Adobe Acrobat for that PDF file.

Library Server provides full support for PDF files. PDFs are rendered by launching Adobe Reader or Adobe Acrobat. On the z/OS platform, Library Server can search PDFs that have been enabled with the IBM Advanced Linguistic Search Index by interacting with the IBM Advanced Linguistic Search Plug-in for Adobe. Version 1.3 of the plug-in runs on a Windows client having Adobe Reader (or Adobe Acrobat ) 7. Version 1.4 of the plug-in runs on a Windows client having Adobe Reader (or Adobe Acrobat) 8, and Version 1.4.1 of the plug-in runs on a Windows client having Adobe Reader (or Adobe Acrobat) 9.

## **Internet or Intranet Access to PDF Files**

If you have a z/OS, OS/2, Windows, or AIX server, you can upload PDF files from an IBM softcopy collection to the server and use a Web server to serve the PDF files to Web browsers for viewing over the Internet or an intranet. You can use FTP to send the PDFs to the server as binary, VB 4096 data sets. On a z/OS server, users can print the PDFs via InfoPrint Server. On an OS/2, Windows, or AIX server, users can view and print the PDFs with Adobe Reader or Adobe Acrobat.

## **AS/400 System Access**

You can use your workstation to copy libraries from the CD-ROM or DVD to your AS/400 system, and then:

- v Create shared folders of books from IBM softcopy collections on an AS/400, and view them using OS/400® InfoSeeker
- View the books directly from the CD-ROM or DVD using OS/400 InfoSeeker

**Note:** OS/400 support of InfoSeeker exists through, but not beyond, Version 4 Release 3 of the base operating system.

#### <span id="page-25-0"></span>**Browser Access to a Softcopy Repository**

To improve user access to online books copied from a softcopy collection, you might want to provide a browser interface by copying the softcopy collection index that was provided on that collection. For more information, see [Chapter 8, "Using](#page-74-0) [the Softcopy Collection Index with a Softcopy Repository \(Windows Users Only\),"](#page-74-0) [on page 57.](#page-74-0)

#### **What Should You Do Next?**

For more information about the BookManager family of products, visit the World Wide Web at [http://www.ibm.com/support/entry/portal/Overview/Software/](http://www.ibm.com/support/entry/portal/Overview/Software/Other_Software/BookManager_Product_Family/) [Other\\_Software/BookManager\\_Product\\_Family/](http://www.ibm.com/support/entry/portal/Overview/Software/Other_Software/BookManager_Product_Family/) (see Featured Links).

If you are ready to start building your online libraries using IBM softcopy collections, see ["How You Can Order IBM Softcopy Collections" on page 9.](#page-26-0)

#### **How IBM Softcopy Collections Are Made Available**

IBM softcopy collections are made available, like hardcopy books, in a variety of ways: as a feature of a product or by direct purchase of single copies.

## **In the United States**

Collections are made available in the following ways:

v **Nonbillable (Entitled Basic) Product Feature Codes**

If you are a license holder for certain IBM products, such as z/OS, you can receive some collections as basic, nonbillable *features* of those products. Basic, nonbillable features are entitled and are shipped automatically. You do not need to specify any feature codes when you order the product in order to receive them. For example, the z/OS V1Rx Collection is shipped automatically with z/OS V1Rx.

#### v **Nonbillable (Entitled Optional) Product Feature Codes**

If you are a license holder for an IBM product that runs on AS/400, z/VM, VM, or z/VSE, you can receive some collections as optional, nonbillable *features* of those products or prerequisite products. Optional, nonbillable features are entitled, but they are not shipped unless you specify the appropriate feature code when you order the product.

If you did not specify the optional, nonbillable feature code when you ordered the product, you can still get these entitled collections by ordering them later. Call IBM at 1+800+879-2755. There is no charge for these optional, nonbillable features. If you do not have a license for any of the products that entitle a collection, you are not entitled to an optional, no-fee collection.

#### **Billable (Non-entitled) Product Feature Codes**

Some collections are available as optional, billable features of products. Optional, billable features are not entitled, and they are not shipped unless you specify the appropriate feature code when you order the product. If you did not specify the optional billable feature code when you ordered the product, you can order them later. You are billed when the collection is shipped initially. If you do not have a license for any of the products that feature the collection you want, you cannot order that collection as an optional, billable feature.

<span id="page-26-0"></span>Special discounts might be available. Currently, discount subscriptions are available for the following collections:

- IBM eServer zSeries Redbooks Collection, through a feature code on z/OS
- The z/OS Software Products Collection, through a feature code on z/OS
- The z/OS and Software Products DVD Collection, through a feature code on z/OS
- v **Single-Copy Purchase**

You can also purchase single copies of a collection with no updates. You can order single copies in the same way that you order any printed book from IBM. You only need to know the order number of the collection you want. You are billed for each collection you order. For more information, see "How You Can Order IBM Softcopy Collections."

#### **In Other Countries**

Contact your IBM representative.

#### **How You Can Order IBM Softcopy Collections**

You can order IBM softcopy collections using the IBM ordering systems normally used to order hardcopy publications or software features. Specify the appropriate order number of the publication or collection, or the z/OS program number and title of the collection for the software feature, where applicable. Ordering options include the Internet, toll-free numbers, and your IBM representative.

## **In the United States and Other Countries**

To order collections for a specific country, do one of the following:

v Go to the IBM Publication Center on the World Wide Web at <http://www.ibm.com/shop/publications/order>

and select a country, then select Search for publications, and type the publications number. Payment options are via customer number or credit card. You can also read and download online publications in various formats free of charge at this Web site.

v Contact an IBM representative or call the local IBM office and ask for the literature department.

## **In the United States Only**

In addition to the ordering options listed above, use any of the following methods:

- v Call the IBM toll-free number 1+800+879-2755 and select the Publications option (press 1). If you are using a rotary phone, wait for assistance.
- v Send an order form to IBM as follows:
	- By FAX at 1+800+445+9269
	- By direct mail to:

IBM Corporation P.O. Box 29570 Raleigh, NC 27626-0570

To order a collection as a feature of z/OS, contact your IBM representative or call IBM Direct at 1+800+426-2255 and mention priority code LE001. Indicate that you are ordering a z/OS product feature. Specify the z/OS program number and the name of the collection to which you want to subscribe.

## <span id="page-27-0"></span>**For More Information**

You can obtain more information about the collections that are available, product feature codes, and ordering collections.

- v If you have specific questions about IBM softcopy collections or need more information about the collections, contact IBM by any of the following methods: – FAX: International Access Code+1+845+432+9405
	-
	- Internet: mhvrcfs@us.ibm.com
	- World Wide Web: [http://www.ibm.com/zseries/softcopy/feedback.html](http://www.ibm.com/systems/z/os/zos/webqs.html) – Your IBM representative
- v For news about updated collections, visit [http://www.ibm.com/zseries/](http://www.ibm.com/zseries/softcopy/whatsnew.html) [softcopy/whatsnew.html](http://www.ibm.com/zseries/softcopy/whatsnew.html).
- v To view the contents (catalogs) of the collections, visit and select the specific collection name for the desired edition, then select Collection Index in the desired format.

# <span id="page-28-0"></span>**Chapter 2. Introducing the IBM Reader Programs**

The following table lists the readers available, by operating system, for viewing online books in BookManager format. This includes online books on IBM softcopy collections, and also online books that you can build yourself using BookManager BUILD programs or that you receive from companies other than IBM that do not provide IBM reader programs.

IBM Softcopy Reader, listed in the second column, is included at no charge on IBM softcopy collections.

**Note:** Softcopy Reader 3.0 (or later) can also be used to access groups of PDFs via extended shelves (XKS files). However, reading the PDF files still requires a separate program, such as Adobe Reader. Starting with Softcopy Reader V3.6, you can search indexed extended shelves of PDFs. The IBM Advanced Linguistic Search Plug-in for Adobe V1.3 (with Adobe 7) , V1.4 (with Adobe 8) or V1.4.1 (with Adobe 9) can be used to automatically search individual PDFs that have been enabled with the Advanced Linguistic Search Index and selected from the Softcopy Reader shelf search results.

The BookManager READ products, listed in the third column of the table, are available from IBM for a fee. The program number for ordering them is listed in the table.

For more information about BookManager products, including the latest news, see this Web site: [http://www.ibm.com/support/entry/portal/Overview/Software/](http://www.ibm.com/support/entry/portal/Overview/Software/Other_Software/BookManager_Product_Family/) Other Software/BookManager Product Family/ (see Featured links).

#### **Notes about the IBM Library Readers:**

- 1. Starting in March 2001, the IBM Library Readers for Windows, OS/2, and DOS are not being shipped on IBM softcopy collections and are no longer supported. Instead, only the IBM Softcopy Reader is included on the collections.
- 2. If your current IBM Library Reader is from before March 1999, make sure to install IBM Softcopy Reader. The IBM Library Readers from before March 1999 could view only the stamped books on IBM Online Library CD-ROMs. Because the books on IBM softcopy collections are no longer stamped, pre-1999 IBM Library Readers cannot open those books.

<span id="page-29-0"></span>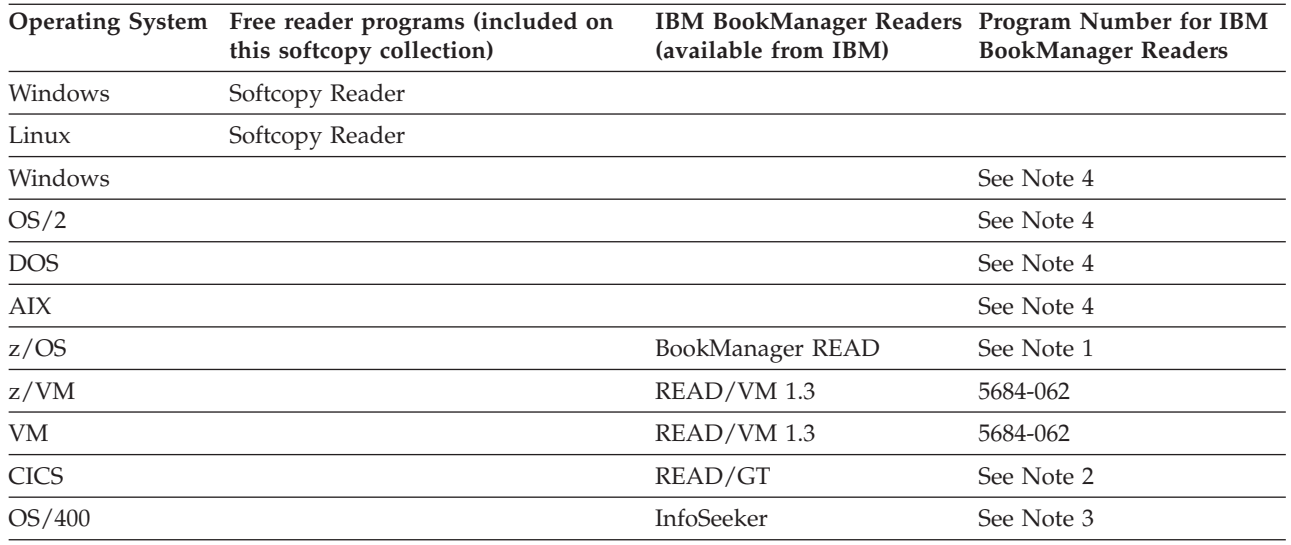

#### **Note:**

1. BookManager READ is shipped as a component of z/OS.

2. The READ/GT reader is available from GT Software.

- 3. InfoSeeker is shipped as part of AS/400. OS/400 supports InfoSeeker through, but not beyond, Version 4 Release 3 of the base operating system.
- 4. The following IBM BookManager products are no longer supported: READ/2, READ for Windows, READ/DOS, READ/6000, IBM Library Reader for Windows, IBM Library Reader/2, IBM Library Reader/DOS.

#### **Downloading IBM Readers from the Internet**

You can see if you are using the latest level of IBM Softcopy Reader by taking the "Downloadable free tools and components" link on the following page on the IBM Web site and comparing the level of your reader with that listed at [http://www.ibm.com/support/entry/portal/Overview/Software/Other\\_Software/](http://www.ibm.com/support/entry/portal/Overview/Software/Other_Software/BookManager_Product_Family/) BookManager Product Family/ (see Featured links).

If you do not have the latest level, you can download it from that link on the above page.

The latest version of IBM Softcopy Reader for Windows is also available electronically by following these instructions.

- 1. FTP to ps.software.ibm.com as USER "anonymous".
- 2. Go to: /ps/products/bookmanager/tools.
- 3. Refer to the SWINREAD.TXT file in that directory.
- 4. Get the ilrjava.exe file (in binary mode) from that directory.

#### **Planning to Install IBM Softcopy Reader**

You must install IBM Softcopy Reader (provided on IBM softcopy collections) in order to view and search the online books and set up an online book library on your workstation. The IBM softcopy collections contain installation programs to help you do this.

- <span id="page-30-0"></span>v To use the installation program for softcopy tools (which identifies whether you have the latest level of IBM Softcopy Reader), see [Chapter 4, "Program for](#page-36-0) [Installing Softcopy Tools," on page 19.](#page-36-0) This applies only to Softcopy Reader for Windows.
- To install Softcopy Reader directly, see [Chapter 5, "Installing IBM Softcopy](#page-44-0) [Reader," on page 27.](#page-44-0)

#### **Code Page Requirement**

Make sure you are using code page 850 (the multilingual code page) with the IBM softcopy collections. If you are not using code page 850, BookManager may not run correctly.

#### **Considerations for InfoSeeker**

**If you already have InfoSeeker installed**, you do not need to install an IBM Library Reader program, but you should:

- 1. Run the Library Reader/DOS installation program to update your configuration files to point the BookManager READ program to the devices containing books and bookshelves.
- 2. Update the BookManager environment variable in your CONFIG.SYS file to specify the path to the book and bookshelves by adding the pointers to the BOOKMGR statement in the CONFIG.SYS file. For example, if you want to point to the F drive, enter: **f:\books;f:\shelves** in the BOOKMGR statement.

#### **Transferring Files to CICS Using READ/GT**

If READ/GT (available from GT Software) is installed in your CICS host environment, you can transfer BookManager files from your CD-ROM to your mainframe CICS system and use them with READ/GT.

If you have access to GT Software's ASSIST/GT online referencing product, you can reference BookManager files from help windows displayed at the top of CICS application screens.

# <span id="page-32-0"></span>**Chapter 3. PDF Files on IBM Softcopy Collections**

Some IBM softcopy collections include printable files in Portable Document Format (PDF) in addition to or instead of books in BookManager form.

You can use an Adobe Reader to view and print the PDF files. For tips on printing PDF files, see ["Printing a PDF File" on page 63.](#page-80-0)

v Starting in September 2000, some IBM softcopy collections include a program to simplify installation of softcopy tools and improve access to the softcopy collection index. Adobe Reader is one of the tools you can install from these collections. Starting in September 2010, the version shipped on these collections is Adobe 9. If this reader is not appropriate for your operating system or if you need information on installing and using Adobe Reader, see the Adobe Web site at:

[http://www.adobe.com](http://www.adobe.com/)

- Softcopy Reader 3.0 (or later) can be used to access groups of PDFs via extended shelves (XKS files). However, reading the PDF files still requires a separate program, such as Adobe Reader.
- Softcopy Reader 3.6 (or later) can be used to search indexed extended shelves of PDFs. When a PDF is selected from the search hit list, Softcopy Reader launches Adobe Reader, or Adobe Acrobat, and the IBM Advanced Linguistic Search Plug-in for Adobe, to produce a ranked list of highlighted search hits within the selected PDF. The IBM Advanced Linguistic Search Plug-in for Adobe is one of the tools you can install from these collections.
- v The IBM Advanced Linguistic Search Plug-in for Adobe may be used to perform advanced linguistic searching on PDFs that have been enabled with the IBM Advanced Linguistic Search Index, whenever viewing PDFs with Adobe Reader or Adobe Acrobat 7 (or later), regardless of whether Adobe Reader or Adobe Acrobat is launched from Softcopy Reader.

Sometimes PDF documents on a collection contain cross-book links. In order for these links to work, the PDFs must be in the same directory. If the documents are on CD-ROMs or DVDs, the documents must also be on the same disc.

PDFs link to each other by file name, and IBM changes a document's file name whenever the document is updated. Thus, a link from an unchanged PDF might not connect to a new edition of a target document, because the new edition has a new file name. However, a link from an unchanged PDF will still connect to its original target document. Therefore, if you maintain your own PDF repository, IBM recommends that you keep multiple levels of PDFs together in the same directory, to minimize unresolved links. By contrast, BookManager documents link to each other by their base order numbers, which stay the same from release to release, so an unchanged BOOK file can usually link successfully to an updated target BOOK file.

<span id="page-34-0"></span>**Part 2. Installing Softcopy Tools**
# <span id="page-36-0"></span>**Chapter 4. Program for Installing Softcopy Tools**

Starting in September 2000, many IBM softcopy collections include a Windows-based program to simplify installation of softcopy tools and improve access to the softcopy collection index files included on the collections. Here are the highlights of these redesigned collections:

- v Instead of hardcopy collection indexes (booklets), softcopy versions are provided in the root directory of each disc.
- v Instead of a hardcopy version of this manual (*Installing, Managing, and Using the Online Library*), softcopy versions are provided in the root directory of each disc.
- v For a multi-disc CD-ROM library or collection, all the softcopy tools are on a separate tools disc, instead of on each disc.

For a single-disc CD-ROM library or collection, the tools are on the same disc as the softcopy publications.

For all DVD collections, the tools are on each DVD in the collection.

v An additional program (sctools.exe) helps you install or update softcopy tools.

This chapter introduces the program for installing softcopy tools.

**Who can use this install program?** Windows XP is recommended.

Users of other operating systems can still manually install or update the tools on the collection, and view the softcopy versions of the collection index and this installation book directly.

## **Overview**

The program for installing softcopy tools (sctools.exe) helps you:

- Learn about the IBM softcopy collection: IBM Softcopy Reader (SCR), IBM Advanced Linguistic Search Plug-in (ALSPI) for Adobe, and IBM Softcopy Librarian (SCL).
- Install or update these softcopy tools as well as Adobe Reader.

The install program checks the level of the tools (if any) installed on your computer and gives you the option of installing any tools you do not have and updating any tools not at the latest level.

**Note:** Although Softcopy Reader for Linux is included on collections starting in September 2004, it is not supported by this Windows-based program for installing softcopy tools. To install Softcopy Reader for Linux, see \ilrjava\linux\slinread.txt on the collection disc that includes the softcopy tools.

## **System Requirements**

## **Software Requirements**

• Supported platforms: Windows XP is recommended

- Software for viewing, searching, or printing documents on the softcopy collection:
	- **BookManager files:** IBM Softcopy Reader

The program for installing softcopy tools checks whether you have the IBM Softcopy Reader installed. If not, you can choose whether to install the level of this reader from the tools disc.

**Note:** The latest level of IBM Softcopy Reader is at the "Downloadable free tools and components" link:

[http://www.ibm.com/support/entry/portal/Overview/Software/](http://www.ibm.com/support/entry/portal/Overview/Software/Other_Software/BookManager_Product_Family/) Other Software/BookManager Product Family/ (see Featured Links).

– **HTML files:** A Web browser with Java Script 1.0 enabled. Internet Explorer 5.0 or later is recommended to take advantage of all the functions provided in the HTML interface to the softcopy collection index.

**Note:** By default, certain options of the install program display information in HTML format. So, to view this information from the install program, you should have a browser installed.

– **PDF files:** Adobe Reader (at least Version 3 for viewing and printing, and at least Version 7 for advanced linguistic searching using the IBM Advanced Linguistic Search Plug-in for Adobe)

The install program checks whether you have Adobe Reader installed. If not, you can choose whether to install Adobe Reader from the disc that includes the tools.

- **Text files:** Any workstation file viewer or browser
- Software required for softcopy tools on the tools disc
	- IBM Softcopy Reader: See ["Software and Hardware Requirements" on page](#page-45-0) [28.](#page-45-0)
	- IBM Softcopy Librarian: See ["Software and Hardware Requirements" on page](#page-63-0) [46.](#page-63-0)
	- Adobe Reader: See ["Adobe Reader" on page 24.](#page-41-0)
	- IBM Advanced Linguistic Search Plug-in for Adobe: See ["IBM Advanced](#page-42-0) [Linguistic Search Plug-in for Adobe" on page 25.](#page-42-0)

# **Hardware Requirements**

- Any personal computer capable of running Windows XP with an Intel Pentium II (or higher) or compatible processor
- Display device supported by Windows XP with VGA or better resolution; minimum recommended resolution is 800 by 600 pixels
- Any pointing device supported by Windows XP
- A CD-ROM or DVD reader accessed as a Windows drive
- Additional RAM or hard disk space as required by the softcopy tools on the tools disc (see the chapters on those tools for details)
- v Additional hardware requirements for the softcopy tools on the tools disc
	- IBM Softcopy Reader: See ["Software and Hardware Requirements" on page](#page-45-0) [28.](#page-45-0)
	- IBM Softcopy Librarian: See ["Software and Hardware Requirements" on page](#page-63-0) [46.](#page-63-0)
	- Adobe Reader: See ["Adobe Reader" on page 24.](#page-41-0)
	- IBM Advanced Linguistic Search Plug-in for Adobe: See ["IBM Advanced](#page-42-0) [Linguistic Search Plug-in for Adobe" on page 25.](#page-42-0)

### **Optional Hardware**

• A Windows-supported printer

# **Getting Started**

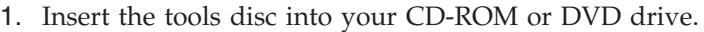

v For a multi-disc CD-ROM library or collection, the install program starts automatically if autorun is enabled on your computer.

The install program does not start automatically if autorun is disabled on your computer. In this case, run sctools.exe (in the root directory) to start the install program.

- v For a single-disc CD-ROM library or collection or a DVD collection, the install program does not start automatically. To start the install program, run sctools.exe (in the root directory).
- **Note:** If autorun is enabled on your computer, you can access the files on the tools disc without automatically launching any programs or files and without disabling autorun. Go to My Computer or Windows Explorer, right-click on the icon for your CD-ROM or DVD drive, then click Explore.
- 2. If desired, read the online documentation provided with the install program (SCREADME.TXT for the install program, or the online version of *Installing, Managing, and Using the Online Library*).
- 3. Using the install program, install the desired softcopy tools (See "Using the Program for Installing Softcopy Tools" for details.)
- 4. Exit the install program.
- 5. Insert a data disc to view the softcopy collection index, which lists and links to the publications in the collection.

### **Using the Program for Installing Softcopy Tools**

When the install program starts, you see a list of the tasks the program can help you with:

- Read about using softcopy and tools
- Install or update softcopy tools

You can also get help for the install program, as well as send feedback on the program or on the IBM softcopy collection.

The following sections describe the tasks in more detail.

## **Reading about Using Softcopy and Tools**

To learn more about the install program, about softcopy in general and the tools that help you use and manage softcopy, or about the specific publications on the softcopy collection in your CD-ROM or DVD drive, click Read about using softcopy and tools. Then choose either of these online documents:

- SCREADME.TXT for the install program
- *Installing, Managing, and Using the Online Library* (the book you are now reading). By default, you see the HTML format of this book, but you can choose to see it in any of these formats:
	- **HTML:** For viewing with a Web browser.
- **BookManager:** For viewing and searching with the IBM Softcopy Reader. This format provides the best search function of all the formats. It can also be used to print selected sections of the book, but the PDF format is recommended for printing large sections or an entire book.
	- **Note:** When you select the BookManager format, you might see a warning message prompting you to select whether to open the file or save it to disk. Select Open it. Also, to view BookManager files without being interrupted by this warning, uncheck the box Always ask before opening this type of file.
- **PDF:** For viewing, searching, and printing with Adobe Reader or Adobe Acrobat. From this format you can print high-quality output that looks very similar to printed books received from IBM.
- **Text:** For viewing with a workstation file viewer, such as Notepad.

From this window, you can also choose to view the softcopy collection index for the collection currently in your CD-ROM or DVD drive. This index is available as an HTML file, and also in the additional formats provided for *Installing, Managing, and Using the Online Library*, if available. From the HTML format, you can search for keywords in the file and open the softcopy files for the libraries and publications listed, provided that the disc containing the files is in your CD-ROM or DVD drive.

In addition, you can see Web links (URLs) that are helpful for this IBM softcopy collection. Plus, you can go directly to the Send feedback option to provide comments or ask questions about the IBM softcopy collection itself or about the program for installing softcopy tools.

**Note:** The install program displays the files for this option through a Web browser. If you do not yet have a Web browser installed, you can:

- Select the Install or update softcopy tools option to install one.
- v Use a workstation file viewer to view the following text files. These files are in the root directory of the tools disc:
	- SCINDEX.TXT: softcopy collection index

## **Installing or Updating Softcopy Tools**

To install the tools for viewing and managing the softcopy on this collection, or to be sure you have the latest level of these tools, click Install or update softcopy tools.

1. The install program checks which softcopy tools currently exist on your computer and recommends what should be installed or updated to view and manage the collection.

You can deselect (uncheck) what you do not want to install or update.

These are the tools that you can install or update:

- IBM Softcopy Reader (recommended reader). For more information, see [Chapter 5, "Installing IBM Softcopy Reader," on page 27.](#page-44-0)
- IBM Softcopy Librarian (used for updating local repositories). If you plan to copy softcopy publications to a repository, select V4 (Java) of Softcopy Librarian. For more information, see ["Installing the Softcopy Librarian" on](#page-67-0) [page 50.](#page-67-0)
- Adobe Reader. For more information, see ["Adobe Reader" on page 24.](#page-41-0)
- IBM Advanced Linguistic Search Plug-in for Adobe (used to perform advanced linguistic searching of PDFs). For more information, see ["IBM](#page-42-0) [Advanced Linguistic Search Plug-in for Adobe" on page 25.](#page-42-0)
- 2. After you make your selections, the program installs the selected items.

You might need to respond to prompts as the individual tools are being installed. The README files for some of the softcopy tools contain additional information to help you install these tools. User's guides are also available after you have installed certain tools.

- **IBM Softcopy Reader:**ilriava\windows\swinread.txt on tools disc and Start→Programs→IBM Softcopy Reader→User's Guide
- v **IBM Softcopy Librarian:** Start→Programs→IBM Softcopy Librarian→User's Guide
- 3. If you installed IBM Softcopy Reader, make sure to shut down and restart your browser. This ensures that the browser will invoke IBM Softcopy Reader to open BookManager files.
- 4. Once installation is complete, you can choose to see the softcopy collection index for the library or collection currently in your CD-ROM or DVD drive.

### **The Softcopy Collection Index**

When you view the softcopy collection index from the sctools.exe interface, you see the HTML format by default, but you can choose to see it in any of these formats, if they are available:

- **HTML:** For viewing with a Web browser. This format is only the catalog (index) portion of the complete booklet for the library or collection. The HTML format contains links that enable you to open the softcopy files for the libraries and manuals listed. Internet Explorer 5.0 or later is recommended to take advantage of all the functions provided for viewing the HTML version of the softcopy collection index.
	- **Note:** In order for the links to open the softcopy files, the preferences for your browser must point to the IBM reader program you installed for viewing BookManager books (extension .BOO), bookshelves (extension .BKS), and extended shelves (extension .XKS, for use with Softcopy Reader 3.0 or later).

If you install a copy of IBM Softcopy Reader from September 2000 (V2.3.1) or later and agree to have Softcopy Reader be the default reader for BookManager files, the installation process automatically updates the preferences for you. Otherwise, you cannot set up browser preferences for Softcopy Reader.

- **BookManager:** For viewing and searching with the IBM Softcopy Reader. This format is the complete collection booklet. The BookManager format provides the best search function of all the formats. It can also be used to print selected sections of the book, but the PDF format is recommended for printing large sections or an entire book.
	- **Note:** When you select the BookManager format, you might see a warning message prompting you to select whether to open the file or save it to disk. Select Open it. Also, to view BookManager files without being interrupted by this warning, uncheck the box Always ask before opening this type of file.
- <span id="page-41-0"></span>• PDF: For viewing, searching, and printing with Adobe Reader or Adobe Acrobat. This format is the complete collection booklet. From the PDF format you can print high-quality output that looks very similar to printed books received from IBM.
- v **Text:** For viewing with a workstation file viewer, such as Notepad. This format is only the catalog (index) portion of the complete booklet for the library or collection.

All formats of the softcopy collection index are searchable. For example, you can look for any text or phrase that appears in the title of a publication or library.

From this window, you can also choose to view *Installing, Managing, and Using the Online Library.* This book is available in these formats:

- HTML
- BookManager
- $\cdot$  PDF
- Text

In addition, you can see Web links that are helpful for this IBM softcopy collection. Plus, you can go directly to the Send feedback option to provide comments or ask questions about the install program or the IBM softcopy collection itself.

### **Installing Tools from a Network Drive**

You might want to provide a group of users with the ability to install one or more softcopy tools from a network drive. There are several way to do this:

- The simplest way is to copy the desired executables from the collection to the desired directory on the network drive. For example, to enable users to install IBM Softcopy Reader, you could copy ilrjava.exe from the \ilrjava\windows\ directory on the tools disc of the collection to a directory on your network drive. Users could then run ilrjava.exe from the network drive to install IBM Softcopy Reader.
- To run the complete sctools.exe interface from a network drive, you need to copy the complete directory structure. All the paths are relative. (The files and directories listed below are the only ones required for sctools.exe to install tools. The other files and directories on the tools disc provide background information.)

SCTOOLS.EXE - program for installing softcopy tools

\ADOBE - contains Adobe Reader \AUTOHTML - contains products.txt \ILRJAVA - contains IBM Softcopy Reader \PLUGINS - contains the IBM Advanced Linguistic Search Plug-in for Adobe \SCL - contains IBM Softcopy Librarian

**Note:** sctools.exe is written as a local application. It cannot run from an HTTP server and interact with users.

## **Adobe Reader**

To help you view and print PDF files displayed by the program for installing softcopy tools, the collections and libraries containing that install program also include a recent level of Adobe Reader.

v If your computer meets the requirements described in ["System Requirements"](#page-36-0) [on page 19,](#page-36-0) use the install program to install Adobe Reader.

v Otherwise, go to the ADOBE directory on the tools disc and run the .exe file to install Adobe Reader.

If the Reader on the tools disc is not appropriate for your operating system, or if you need information about Adobe Readers, go to the products page at this Web site:

<http://www.adobe.com/>

## <span id="page-42-0"></span>**IBM Advanced Linguistic Search Plug-in for Adobe**

To perform advanced linguistic searching within Adobe Reader or Adobe Acrobat 9 for PDFs containing an IBM Advanced Linguistic Search Index, the IBM Advanced Linguistic Search Plug-in for Adobe V1.4.1 is included on the tools disc.

- v If your computer meets the requirements described in ["System Requirements"](#page-36-0) [on page 19,](#page-36-0) use the softcopy tools installation program to install IBM Advanced Linguistic Search Plug-in for Adobe.
- Otherwise, go to the PLUGINS directory on the tools disc and run the hclxinst.exe file to install the IBM Advanced Linguistic Search Plug-in for Adobe.

If you wish to install a different version of the IBM Advanced Linguistic Search Plug-in for Adobe (for example, V1.3, for use with Adobe Reader (or Acrobat) 7 , or V1.4, for use with Adobe Reader (or Acrobat) 8), or if you want more information about the IBM Advanced Linguistic Search Plug-in for Adobe, take the "Downloadable free tools and components" link on the following page [http://www.ibm.com/support/entry/portal/Overview/Software/Other\\_Software/](http://www.ibm.com/support/entry/portal/Overview/Software/Other_Software/BookManager_Product_Family/) BookManager Product Family/ (see Featured links).

When you run the IBM Advanced Linguistic Search Plug-in for Adobe installation script you will be prompted for the following:

- Acceptance or rejection of the applicable license agreement
- Your customer name and company
- Under which installed instance of Adobe Reader and/or Adobe Acrobat you wish to install the plug-in
- Confirmation to proceed

After completing the installation script, you'll be given an opportunity to view the IBM Advanced Linguistic Search Plug-in for Adobe Readme file.

Note that it is usually desirable to install the latest version of the IBM Advanced Linguistic Search Plug-in for Adobe which is always available via the web page referenced above, if not already on these collections. Specifically, if you are already running Adobe Reader (or Acrobat) 9, you should download and install IBM ALSPI for Adobe 1.4.1 because version 1.4 of the plug-in will sometimes fail with Adobe Reader (or Acrobat) 9. Another reason to download the latest copy of the plug-in, would be if using an older version of it to search PDFs on this Softcopy Collection Kit results in "Could not locate the topic in the PDF outline tree" errors. Upgrading to Adobe Reader (or Acrobat) 9 and IBM ALSPI V1.4.1 should mitigate most of these errors.

**Special note regarding Adobe Reader (or Acrobat) 10:** Although not yet formally supported by the IBM Advanced Linguistic Search Plug-in for Adobe, IBM ALSPI 1.4.1 can be used, however, the IBM ALSPI icon (magnifying glass) does not appear in the Adobe Reader (or Acrobat) 10 toolbar. Thus, IBM ALSPI 1.4.1 can

only be launched via the IBM Linguistic Search entry in the Edit dropdown on the menu bar for Adobe Reader (or Acrobat) 10.

If a "DLL was not found" error occurs when attempting to launch IBM Advanced Linguistic Search Plug-in for Adobe, or if Adobe Reader or Adobe Acrobat crashes after attempting to perform a search using the IBM Advanced Linguistic Search Plug-in for Adobe, the latest downloadable installation package for the plug-in should be installed, even if it is for the same version of the plug-in already installed on your system.

# <span id="page-44-0"></span>**Chapter 5. Installing IBM Softcopy Reader**

IBM Softcopy Reader is made up of two programs: (1) Book Reader, and (2) Shelf Organizer. It can be installed on a personal computer with Windows XP, Windows Vista (with a minimum of Service Pack 1 installed), Windows 7 (32 or 64-bit) or Red Hat Linux 9.0.

#### **Refer to Readme file**

Please refer to the **Readme** file shipped with the IBM Softcopy Reader (C:\Program Files\IBM\SCR\swinread.txt on Windows, or C:\Program Files  $(x86)\$ IBM\SCR\swinread.txt on Windows 7 64-bit) for any other specific requirements and to ensure you have the latest most up-to-date installation instructions.

When you install the Softcopy Reader, the following items will be installed on your workstation.

- v **Readme file** contains the latest information on the product and installation instructions
- v **IBM Softcopy Reader User's Guide** explains how to use the Softcopy Reader
- **Book Reader program** allows you to view and search online books
- v **Shelf Organizer program** allows you to view, manage, and search online shelves, and view or search the online books or PDFs they contain.

**Note:** Starting with the March 2003 IBM Online Library Collection Kits, the Windows version of the Book Reader and Shelf Organizer programs are executable in the native Windows environment. You no longer need to have the Java Runtime environment installed on your Windows machine.

Once the Windows version of IBM Softcopy Reader is installed, you can run the Book Reader and Shelf Organizer programs by clicking on the icons installed on the Windows desktop, or by clicking the Start button on the Windows desktop and selecting the following: **Start > Programs > IBM Softcopy Reader**

The Book Reader and Shelf Organizer programs may also be run via the command line interface, however, when doing so on Windows 7 64-bit, it is important to note that only 32-bit Java is supported. It is the responsibility of the user to ensure that 64-bit Java is not launched. If 64-bit Java is inadvertently launched (usually as the result of the PATH environment variable setting) certain DLL compatibility errors will prevent the program from running.

#### **Linux Installations**

The Linux version of IBM Softcopy Reader is installed and run via the command line interface only.

#### **Windows Administrator Authority**

New for the Windows version of IBM Softcopy Reader V3.4, is the capability of users without *Windows Administrator* authority to both install and run IBM Softcopy Reader. When installing IBM Softcopy Reader, select the option "to install <span id="page-45-0"></span>to the current user" for a user specific installation, or select "All Users" to do a system wide installation (requires Administrator authority).

The Windows version of IBM Softcopy Reader now uses configuration files specific for each user in the user's Documents and Settings home directory. You will need access to at least some user writable hard drive space and authority to modify the user's specific Windows registry hive:

HKEY CURRENT USER

Most users have this authority by default. System-wide installations need some user writable hard drive space and the authority to modify the Windows Registry hive:

HKEY LOCAL MACHINE

This may require you to have Administrator authority.

## **Software and Hardware Requirements**

#### **Refer to Readme file**

Please refer to the **Readme** file shipped with the IBM Softcopy Reader (C:\Program Files\IBM\SCR\swinread.txt on Windows, or C:\Program Files (x86)\IBM\SCR\swinread.txt on Windows 7 64-bit) for the latest information on specific software and hardware requirements

#### **Required Software**

- **Operating system** One of the following:
	- Microsoft Windows 7 (32 or 64-bit), Windows XP or Windows Vista (with a minimum of Service Pack 1 installed)
	- Red Hat Linux 9.0, with Sun Java Runtime 1.4.1, or higher

#### **Required Hardware**

- Any personal computer capable of running Windows 7 (32 or 64-bit), Windows XP, Windows Vista (with a minimum of Service Pack 1 installed) or Red Hat Linux 9.0
- Display device supported by Windows 7 (32 or 64-bit), Windows XP, Windows Vista (with a minimum of Service Pack 1 installed) or Red Hat Linux 9.0 (VGA or better resolution)
- Any pointing device supported by Windows 7 (32 or 64-bit), Windows XP, Windows Vista (with a minimum of Service Pack 1 installed) or Red Hat Linux 9.0
- v A minimum of 512MB of RAM is recommended (minimum of 1GB of RAM for Windows Vista)
- v Hard-disk drive storage in addition to the storage required by Windows 7 (32 or 64-bit), Windows XP, Windows Vista (with a minimum of Service Pack 1 installed) or Red Hat Linux 9.0:
	- IBM Softcopy Reader: 150 MB (a total of 200 MB of free disk space is required to run the install program.)
- One or more Windows- or Red Hat-supported CD-ROM drives and the equipment needed to attach them to your workstation

#### **Optional Software:**

- v Adobe Reader or Adobe Acrobat 3 (or later) is required if you plan to view or print PDF files on Windows. Adobe Reader or Adobe Acrobat 7 (or later) is required if you also plan to perform advanced linguistic searching of PDF files on Windows.
- The IBM Advanced Linguistic Search Plug-in for Adobe is required if you plan to perform advanced searching on PDF files that have been enabled with the Advanced Linguistic Search Index, when launched in Adobe Reader or Acrobat via Softcopy Reader, or otherwise. In order to *automatically* search a PDF selected from Softcopy Reader shelf search results, the IBM Advanced Linguistic Search Plug-in for Adobe V1.3 is required for use with Adobe Reader (or Acrobat) 7 and V1.4 is required for use with Adobe Reader (or Acrobat) 8 and V1.4.1 is required for use with Adobe Reader (or Acrobat) 9. This plug-in is available on the tools disc of this collection, beginning in March 2007. The latest level of this plug-in is always available for download from the "Downloadable free tools and components" link at [http://www.ibm.com/support/entry/portal/Overview/](http://www.ibm.com/support/entry/portal/Overview/Software/Other_Software/BookManager_Product_Family/) Software/Other Software/BookManager Product Family/ (see Featured links).
- XPDF is required if you plan to view PDF files on Linux.

#### **Optional Hardware:**

• A Windows- or Red Hat-supported printer

#### **Directory Names of Your Books, PDFs, Shelves and Shelf Indexes**

During installation of the Windows version, you will be asked to specify the locations (path names) for books, shelves and shelf indexes on your system. You can specify paths for books, PDFs, shelves and shelf indexes:

- The hard drive(s) on your system  $(C:D:E, E:$ , etc.)
- CD-ROM drive(s) on your system
- v External hard drives or CD-ROM drives that you are connected to via a network (you may have multiple CD-ROM drives that you want to access)
- Other storage devices that can be attached to your system

During installation of the Windows version, you will be asked to specify the drive letter of your primary CD-ROM drive. The Shelf Organizer can do an auto refresh when the CD is removed and replaced with another.

Please have this information available when you start the installation of the Windows version.

Path specification may also be performed after installation, at run time, via the **Edit> User Defined Directories** menu selection. For the Linux version of IBM Softcopy Reader, this is the only way to specify path information.

### **Installation Steps**

This is the recommended sequence for installing IBM Softcopy Reader:

- 1. Remove any previous versions of IBM Softcopy Reader, and beta versions of Softcopy Reader for Java. See ["Removing IBM Softcopy Reader From Your](#page-55-0) [System" on page 38.](#page-55-0)
- 2. Install IBM Softcopy Reader. This program can be downloaded from IBM Online Library Collection kits, and from the IBM BookManager pages on the IBM Web site (the latest level will be on the IBM Web site).
- 3. Start and run Book Reader or Shelf Organizer. See ["Starting Book Reader and](#page-53-0) [Shelf Organizer" on page 36.](#page-53-0)

## **Installing IBM Softcopy Reader on Windows Platforms**

Only Softcopy Reader V3.8 and V3.9 are supported on Windows Vista.

Only Softcopy Reader V3.9 is supported on Windows 7 (32 or 64 bit).

**Special Note:** For certain image installations of Windows Vista or Windows 7, it may be necessary to create a secondary administrator userid under which to install and run Softcopy Reader. Specifically, this is required if the primary administrator userid being used does not have its own entry in the c:\users\ directory tree.

These procedures allow you to install IBM Softcopy Reader, which consists of Book Reader and Shelf Organizer, on your system. The install program can be downloaded for free from:

- An IBM Online Library Collection Kit CD-ROM
- v The "Downloadable free tools and components" link at [http://www.ibm.com/](http://www.ibm.com/support/entry/portal/Overview/Software/Other_Software/BookManager_Product_Family/) [support/entry/portal/Overview/Software/Other\\_Software/](http://www.ibm.com/support/entry/portal/Overview/Software/Other_Software/BookManager_Product_Family/) [BookManager\\_Product\\_Family/](http://www.ibm.com/support/entry/portal/Overview/Software/Other_Software/BookManager_Product_Family/) (see Featured links)

# **Specifying Paths to Books, PDFs, Shelves, and Shelf Indexes**

You can specify the locations (path names) for books, PDFs, shelves and shelf indexes on your system that reside on:

- The hard drive(s) on your system  $(C:D:E; etc.)$
- CD-ROM drive(s) on your system
- v External hard drives or CD-ROM drives that you are connected to via a network (you may have multiple CD-ROM drives you want to access)
- Other storage devices that can be attached to your system

For Windows, the path information may be specified when you install the program and/or at runtime.

# **Installing from an IBM Online Library Collection Kit CD-ROM**

IBM Online Library Collection Kit CD-ROMs contain a copy of the IBM Softcopy Reader installation program. If the collection is made up of several CDs, refer to the documentation that came with it to see which CD-ROM contains the installation program. On most collections it will be on the first CD-ROM of the set.

#### **Softcopy Tools Installation Program**

This section assumes that you are not using the softcopy tools installation program to install IBM Softcopy Reader. For information about using the softcopy tools installation program, see [Chapter 4, "Program for Installing](#page-36-0) [Softcopy Tools," on page 19.](#page-36-0)

These instructions assume your hard disk is **C** and your CD-ROM drive is **D**. If they are not, substitute the drive letters you are using for the letters shown in the examples.

- 1. Start the Windows program.
- 2. From the IBM Online Library Collection, insert the CD-ROM containing the Softcopy Reader installation program into the CD-ROM drive on your PC.
- 3. Click on the **Start** button.

The Start menu appears.

4. Select the **Run** option.

The Run window appears.

5. In the Run window, if the following path does not appear:

d:\ilrjava\windows\ilrjava.exe

Then type this path: d:\ilrjava\windows\ilrjava.exe

6. Click on **OK**.

A window will open with the following message: The InstallShield(R) Wizard will install the IBM Softcopy Reader on your computer.

- 7. Click **Next** and following the instructions on the Installation window.
- 8. During installation, you will be asked to:
	- v Specify the location (paths) to books, PDFs, shelves and shelf indexes. For example: D:\BOOKS;D:\PDF;D:\SHELVES

**Note:** These must be valid paths; that is, the directories must already exist in the drives specified.

**Multiple CD-ROM drives:** If you have more than one CD-ROM drive, you can add the paths to them.

**Hard disk:** If you plan to copy files to your hard disk, you can add hard drive paths as well, after defining the directories on your hard drive. For example, if your hard disk is **C** and a second CD-ROM drive is **E**, the preceding example would now be:

D:\BOOKS;D:\PDF;D:\SHELVES;C:\BOOKS;C:\PDF; C:\SHELVES;E:\BOOKS;E:\ PDF;E:\SHELVES

- Select the default directory shown in the window to save any notes you create in the books, or specify your own directory. Make sure the user has write access to path for the notes directory.
- Specify your Web Browser directory which will be used when opening URL links with in books.
- You have the option to specify the drive letter(s) for your CD-ROM drive(s). While optional, specifying the drive letter is recommended, particularly when using the IBM Online Library Collection CD-ROMs, so that the Shelf Organizer knows to refresh its list of Shelves when the CD in the CD-ROM drive is changed.
- v If you already have the IBM Library Reader installed on your system, specify if you would like to make the IBM Softcopy Reader the default reader.
- 9. When the installation is complete, you can start using Book Reader and Shelf Organizer. You do not have to reboot your system.

Icons for the Book Reader and Shelf Organizer will be placed on your desktop during installation.

## **Installing from the IBM BookManager Pages on the IBM Web Site**

You can download the latest level of the IBM Softcopy Reader from the IBM BookManager pages on the IBM Web site as follows:

1. Start the Windows program.

- 2. Open your Web browser and go to the "Downloadable free tools and components" link at[http://www.ibm.com/support/entry/portal/Overview/](http://www.ibm.com/support/entry/portal/Overview/Software/Other_Software/BookManager_Product_Family/) [Software/Other\\_Software/BookManager\\_Product\\_Family/](http://www.ibm.com/support/entry/portal/Overview/Software/Other_Software/BookManager_Product_Family/) (see Featured links)
- 3. Click on the **Downloadable free tools and components** link at <http://www.ibm.com/support/docview.wss?rs=4&uid=swg27018849>.
- 4. Select a drive and folder on your system to download the executable Softcopy Reader installation file (ilrjava.exe), then click **Save**. The Softcopy Reader file will be downloaded to this drive and folder on your system.
- 5. Click on the windows **Start** button.

The Start menu should appear.

6. Select the **Run** option.

The Run window should appear.

- 7. In the Run window, click on **Browse**. When the Browse window opens, select the drive and folder you specified in Step 4 to save the file, then highlight the ilrjava.exe file and click on **Open**. The correct path to the ilrjava.exe file should be displayed in the Run window.
- 8. Click on **OK**.

A window will open with the following message: The InstallShield(R) Wizard will install the IBM Softcopy Reader on your computer.

- 9. Click **Next** and following the instructions on the Installation window.
- **10.** During installation, you will be asked to:
	- v Specify the location (paths) to books, PDFs, shelves and shelf indexes. For example: D:\BOOKS;D:\PDF;D:\SHELVES
		- **Note:** These must be valid paths; that is, the directories must already exist in the drives specified.

**Multiple CD-ROM drives:** If you have more than one CD-ROM drive, you can add the paths to them.

**Hard disk:** If you plan to copy files to your hard disk, you can add hard drive paths as well, after defining the directories on your hard drive. For example, if your hard disk is **C** and a second CD-ROM drive is **E**, the preceding example would now be:

D:\BOOKS;D:\PDF;D:\SHELVES;C:\BOOKS;C:\PDF;C:\SHELVES; E:\BOOKS;E:\PDF;E:\SHELVES

- v Select the default directory shown in the window to save any notes you create in the books, or specify your own directory. Make sure the user has write access to path for the notes directory.
- Specify your Web Browser directory which will be used when opening URL links with in books.
- You have the option to specify the drive letter(s) for your CD-ROM drive(s). While optional, specifying the drive letter is recommended, particularly when using the IBM Online Library Collection CD-ROMs, so that the Shelf Organizer knows to refresh its list of Shelves when the CD in the CD-ROM drive is changed.
- v If you already have the IBM Library Reader installed on your system, specify if you would like to make the IBM Softcopy Reader the default reader.
- 11. When the installation is complete, you can start using Book Reader and Shelf Organizer. You do not have to reboot your system.

Icons for the Book Reader and Shelf Organizer will be placed on your desktop during installation.

The installation program also establishes the necessary file associations with appropriate content type settings to ensure that Softcopy Reader is launched when Books or Shelves are selected from the user's desktop, or accessed from a browser.

## **Installing IBM Softcopy Reader on Red Hat Linux Platforms**

These procedures allow you to install IBM Softcopy Reader, which consists of Book Reader and Shelf Organizer, on your system. The installation file can be downloaded for free from:

- An IBM Online Library Collection Kit CD-ROM
- v The "Downloadable free tools and components" link at [http://www.ibm.com/](http://www.ibm.com/support/entry/portal/Overview/Software/Other_Software/BookManager_Product_Family/) [support/entry/portal/Overview/Software/Other\\_Software/](http://www.ibm.com/support/entry/portal/Overview/Software/Other_Software/BookManager_Product_Family/) [BookManager\\_Product\\_Family/](http://www.ibm.com/support/entry/portal/Overview/Software/Other_Software/BookManager_Product_Family/) (see Featured links)

## **Specifying Paths to Books, PDFs, Shelves, and Shelf Indexes - Linux**

You can specify the locations (path names) for books, PDFs, shelves and shelf indexes on your system that reside on:

- The hard drive mount points on your system
- CD-ROM drive mount points
- v External hard drives or CD-ROM drive mount points that you are connected to via a network (you may have multiple CD-ROM drives you want to access)
- Other storage devices that can be attached to your system

For Linux, the path information can only be specified at run time.

## **Installing from an IBM Online Library Collection Kit CD-ROM - Linux**

Starting in September 2004, IBM Online Library Collection Kit CD-ROMs contain a copy of the IBM Softcopy Reader compressed tar file. If the collection is made up of several CDs, refer to the documentation that came with it to see which CD-ROM contains the installation compressed tar file. On most collections it will be on the first CD-ROM of the set. These instructions assume the product will be installed at */opt/scr* and the CD-ROM mount point is at */mnt/cdrom*. If they are not, substitute the mount points as appropriate.

- 1. Start Red Hat Linux.
- 2. Download and install the Sun JRE 1.4.1 or higher.
- 3. Insert the CD-ROM containing the Softcopy Reader compressed tar file, into the CD-ROM drive on your PC.
- 4. Open a **terminal console** window. In Red Hat Linux, this can be done by clicking the Run program option from the start menu by typing *"konsole"*.
- 5. Decide on an installation directory. These steps assume the program will be installed under */opt/scr*. For most Red Hat installations, this will require root user authority. If you do not have root user authority, select a directory that you can write to. The following steps (5 and on) assume root user authority. If you need to switch to root user, do so with the *"su"* command.
- 6. From the **terminal console**, type *"cd /opt"*.
- 7. Then, type *"mkdir scr"*.
- 8. Next, type *"cd scr"*.
- 9. Next, type *"tar -zxvf /mnt/cdrom/ilrjava/linux/ilrjaval.tgz"*.

There is limited support for file association under Linux. To do file association, first edit the hlcb.sh.desktop and hlcs.sh.desktop files found in the Install directory, changing the path specified under the lines starting with "Exec=" and "Icon=" to the path specified when untarring the Softcopy Reader package.

**Note:** If the Softcopy Reader package is untarred to */opt/scr*, this step is not necessary.

Next, copy both files to a directory location under one of the following directories depending, on who will be using Softcopy Reader:

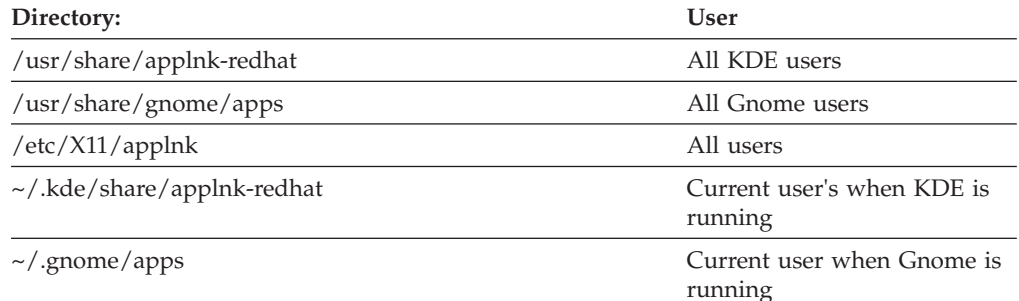

**Have every user do Steps 10-12.**

- 10. Add *"/opt/scr/sys"* and the Sun JRE to the user path as appropriate.
- 11. Run the Shelf Organizer by typing *"hlcs.sh"* Add any paths that you may need later, such as: *"/mnt/cdrom"* to the list of User Defined Directories. To do this, select **Active Directories> User Defined Directories** from the menu bar. If you intend to view PDF files, select a viewer by selecting **Edit>Document Type Preferences...** from the menu bar.
- 12. When the installation is complete, you can start using Book Reader and Shelf Organizer. It is not necessary to reboot your system.

## **Installing from the IBM BookManager Pages on the IBM Web Site**

You can download the latest level of the IBM Softcopy Reader from the IBM BookManager pages on the IBM Web site as follows:

- 1. Start the Linux system.
- 2. Open your Web browser and go to the "Downloadable free tools and components" link at [http://www.ibm.com/support/entry/portal/Overview/](http://www.ibm.com/support/entry/portal/Overview/Software/Other_Software/BookManager_Product_Family/) Software/Other Software/BookManager Product Family/ (see Featured links).
- 3. Select the **Downloadable free tools and components** link, and then click the **Download Softcopy Reader for Linux** link.
- 4. Click on the **Softcopy Reader for Linux** Download link.

The *File Download* window will open.

5. Click **Save**. The *Save as...* window will open.

6. Select a suitable place on your system to download the *.tgz* file, then click **Save**.

The Softcopy Reader file will be downloaded to this location.

7. Open a **terminal console** window. In Red Hat Linux, this can be done by clicking the Run program option, then typing *"konsole"*.

**Run the following steps in the terminal console:**

- 8. *"mkdir installdirectory"*, where *installdirectory* is the directory where the SCR program will reside.
- 9. *"cd installdirectory".*
- 10. *"tar -zxvf place\_download\_to/ilrjaval.tgz"* (where *place\_download\_to* is the directory to which the *.tgz* file was saved).

There is limited support for file association under Linux. To do file association, first edit the hlcb.sh.desktop and hlcs.sh.desktop files found in the Install directory, changing the path specified under the lines starting with "Exec=" and "Icon=" to the path specified when untarring the Softcopy Reader package.

**Note:** If the Softcopy Reader package is untarred to */opt/scr*, this step is not necessary.

Next, copy both files to a directory location under one of the following directories depending on who will be using Softcopy Reader:

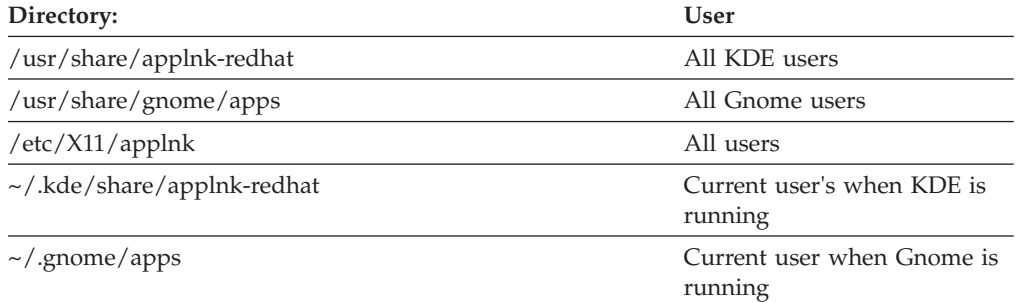

#### **Have every user do Steps 11-13.**

- 11. Add *"/opt/scr/sys"* and the Sun JRE to the user path as appropriate.
- 12. Run the Shelf Organizer by typing *"hlcs.sh"*. Add any paths that you may need later, such as: *"/mnt/cdrom"* to the list of User Defined Directories. To do this, select **Active Directories>User Defined Directories** from the menu bar. If you intend to view PDF files, select the viewer by selecting **Edit->Document type Preferences...** from the menu bar.
- 13. When installation is complete, you can start using Book Reader and Shelf Organizer. It is not necessary to reboot your system.

## **Running the Programs/Viewing the Documentation**

- 1. To run "Book Reader" choose: Run Program and type *"hlcb.sh"*
- 2. To run "Shelf Organizer" choose: Run Program and type *"hlcs.sh"*
- 3. To open the *User's Guide"* (in the Book Reader), choose: Run Program and type *"hlcb.sh"*, and after the Book Reader is launched, click **Help->User's Guide**.

**Note:** You can also open books in the Book Reader from within the Shelf Organizer.

## <span id="page-53-0"></span>**Starting Book Reader and Shelf Organizer**

This section shows you how to start and use Book Reader and Shelf Organizer. The following table shows when you would use each program.

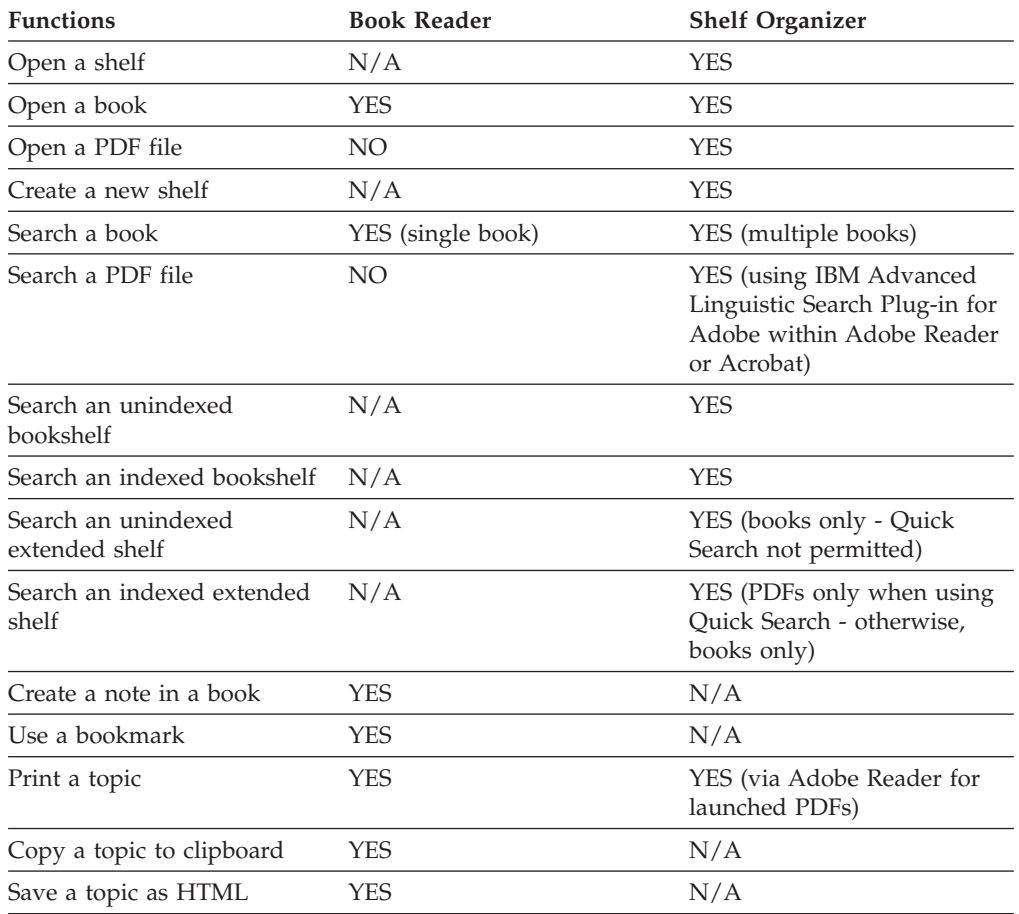

## **Starting Book Reader**

Follow these steps to start Book Reader and open a book:

1. Insert the IBM Online Library collection CD into the CD-ROM drive.

**Note:** If you are using multiple CD-ROM drives, be sure you put all of the Online Library CDs you plan to use in the drives *before* starting Book Reader or Shelf Organizer to open the Online Library.

### 2. **On the Windows Desktop**

Start the Book Reader either by double clicking on the Book Reader desktop icon, or by clicking on the **Start** button and do the following:

- a. Select the **Programs** option.
- b. Select **IBM Softcopy Reader**.
- c. In the Softcopy Reader group, select the icon for **Book Reader**

The IBM Softcopy Reader window should open.

#### **From a Linux Command prompt**

Type *hlcb.sh*

3. From the Menu Bar click on **File**, then click on **Open**.

The Open Book window should open.

- 4. On the Open book window, in the Look in window click on the **down arrow symbol**. You should see a list of drives that are physically on or attached to your system via a network.
- 5. **From Windows**

Click on the drive letter (**C:, D:, etc.**), then click on the folder containing the book you want to open. The books contained in the folder will then be listed.

**From Linux**

Click on the folder you wish to open. The Books contained in the folder will then be listed. Right click on the book and select the **Open With** option. Find the Book Reader program and select it.

6. Highlight the book you want to open by clicking on it, then click on **Open**. The book should open.

For instructions on using Softcopy Reader, refer to the *Softcopy Reader: User's Guide*. You can access this guide from two places.

- The IBM Online Library Reference Shelf included on most Online Library collection kit CDs.
- v The Softcopy Reader "Book Reader" and "Shelf Organizer" programs. Select **Help**, from the Menu Bar, then click on **User's Guide**.

We recommend using the User's Guide shipped with the Softcopy Reader program since it will have the most recent updates to the book.

# **Starting Shelf Organizer**

Follow these steps to start Shelf Organizer, select a shelf, then select and open a book:

- 1. Insert the IBM Online Library Collection CD into the CD-ROM drive.
	- **Note:** If you are using multiple CD-ROM drives, be sure you put all of the Online Library Collection CDs you plan to use in the drives *before* starting Softcopy Reader or Shelf Organizer to open the Online Library.
- 2. **On the Windows Desktop**

Start the Shelf Organizer either by double clicking on the Shelf Organizer desktop icon, or by clicking on the **Start** button and do the following: a. Select the **Programs** option.

- b. Select **IBM Softcopy Reader**.
- c. In the Softcopy Reader group, select the icon for **Shelf Organizer**.

The IBM Softcopy Reader List of Shelves window should open. The List of Shelves sub-window shows a list of the shelves you can access. This list of shelves is from all of the directory paths you specified when installing IBM Softcopy Reader, and shelves you added to the User Defined Directories for Books, PDFs, Shelves and Shelf Indexes since installation.

### **From a Linux command prompt**

Type *hlcs.sh*

<span id="page-55-0"></span>3. From the List of Shelves sub-window, highlight the shelf that contains the book you want to open by clicking on the shelf name.

#### **Notes:**

- a. The icon to the left of the shelf name you selected will change to show an open shelf.
- b. By clicking on the **Name, Date,** and **Title** tabs of the window, you can change the order of how the shelves are listed:
	- v Alphabetically: **Name** and **Title** tabs (ascending or descending)
	- v Chronologically: **Date** tab (ascending or descending) Click once for ascending and a second time for descending.

The Shelf sub-window will display the name of the Shelf you selected and list all of the books on that Shelf.

4. From the Shelf sub-window, double-click on a book or PDF. This will open the Book Reader window or launch Adobe Reader to display the book or PDF respectively, that you selected.

For instructions on using Softcopy Reader, refer to the *Softcopy Reader: User's Guide*. You can access this guide from two places.

- The IBM Online Library Reference Shelf included on most Online Library collection kit CDs.
- The Softcopy Reader "Book Reader" and "Shelf Organizer" programs. Select **Help**, on the Menu Bar, then click on **User's Guide**.

We recommend using the User's Guide shipped with the Softcopy Reader program since it will have the most recent updates to the book.

## **Removing IBM Softcopy Reader From Your System**

You can easily remove (uninstall) IBM Softcopy Reader (Book Reader and Shelf Organizer) from your system.

**Note:** If you have created any shelf (\*.BKS or \*.XKS), or notes (\*.NTF) files in the directory where Softcopy Reader is installed (or its subdirectories) you should backup up those files to a different location before uninstalling.

## **Windows Platform Systems**

To remove (uninstall) the program:

- 1. Double-click on **My Computer** on your Windows Desktop. The My Computer window should open.
- 2. Double-click on the **Control Panel** folder.

The Control Panel window should open.

3. Double-click on **Add/Remove Programs**.

The Add/Remove Program window should open.

- 4. Scroll down the list of software and highlight **IBM Softcopy Reader** by clicking on it.
- 5. Click on the **Add/Remove** button and follow the instructions on the screen.

# **Linux Platform Systems**

To remove (uninstall) the IBM Softcopy Reader program from your Linux platform system:

- 1. Change the **root user**, if necessary.
- 2. Remove the program files from the **installation directory** that was specified in the *Installing IBM Softcopy Reader on Red Hat Linux Platforms*.
- 3. Remove program directory from user paths.

**Part 3. Managing BookManager Softcopy**

# **Chapter 6. Introducing the Softcopy Librarian**

This chapter introduces and summarizes what the IBM Softcopy Librarian can do for you and how to install it.

## **What the Softcopy Librarian Can Do for You**

The IBM Softcopy Librarian V4.2 (and later) provides you with the ability to manage softcopy shelves and associated publications. Shelves can either be provided by IBM or built using the IBM BookManager shelf architecture and BookManager Build for books, or a builder application for other softcopy publications, such as Adobe Acrobat Distiller for PDFs.

The Softcopy Librarian provides the following capabilities:

- v Manages the following types of BookManager files and file types (MVS and Local Unix)
	- BookManager
		- Books (BOOK or .BOO files)
		- Shelves (BKSHELF or .BKS files)
		- Extended Shelves (XKSHELF or .XKS files)
		- Shelf indexes (BKINDEX or .BKI files)
	- IBM-supplied PDF documents (PDF or .PDF files)
- Active Management, in addition to transferring files, also includes:
	- Maintaining a catalog of the contents for each of your repositories
	- Comparing what is currently in your repositories with new sources of shelves, Books, PDFs, and associated publications.
	- Providing you with the comparative status of the items in the source in relation to the contents of your current repositories.
	- Updating the catalogs whenever you transfer new shelves, Books, PDFs, and other publications to your repositories
	- Identifying items in your repositories that can be removed because there are newer versions of these items also in your repositories.
- v Set up and maintain repositories using a variety of sources. You can obtain and transfer shelves and associated publications from:
	- CD collections from IBM
	- OEM (Original Equipment Manufacturers) CD Collections
	- The IBM PUBLIB Web site (over the Internet)
	- A local hard disk
	- Other Web sites
	- Support for PDF files obtained from either the "PUBLIB" Web site, or the IBM Collection "CD."
	- **Note:** In general, using the Internet to obtain shelves and associated publications from IBM might be slower than using CDs. We recommend that you use the IBM CD-ROM collections for the normal quarterly refreshes, and use the Internet only for updating your repositories between quarters with the latest releases.
- v Tracking of new shelves and associated publications

The Softcopy Librarian keeps a catalog of all the shelves and associated publications that you send to your repository from any level of a CD, from your local hard drive, from the IBM PUBLIB Web site, or any other Web site that supports the Softcopy Librarian. When a new level of a shelf arrives, on a new CD or downloaded from a Web site, the Softcopy Librarian compares it and its contents with the catalog and shows you whether it's brand new or whether it's changed since the last level you received. You now have a way to see, at a glance, which shelves on a CD or on a supported Web site are currently in your host repository.

Support for z/OS Repositories

The Softcopy Librarian supports repositories in sequential data sets. You can use BookManager READ/MVS to access the Books and shelves on your z/OS host. All communication with the host is done via FTP.

- Current support is for IBM TCP/IP FTP only.
- BookManager READ/MVS requires service for APAR PQ75262 before, or when, you upload Extended Shelves (XKS files).
- Support for z/OS Unix System Services Repositories

The Softcopy Librarian supports repositories in either hierarchical file systems or sequential data sets. You can use Library Server for z/OS V1R5 or later (or BookManager BookServer for z/OS V1R4 and earlier) to access the Books, shelves, and other publications on your z/OS host or server. All communication with the host is done via FTP.

- Current support is for IBM TCP/IP FTP only.
- Support for Unix-like Repositories

The Softcopy Librarian supports repositories on Unix-like servers. You can use Library Server (or BookManager BookServer) to access the Books, shelves, PDFs, and other publications on your Unix-like server. All communication with the host is done via FTP.

- Current support is for IBM TCP/IP FTP only.
- Support for PC/LAN Repositories

The Softcopy Librarian supports repositories on LAN server or local personal computer hard drives that can be accessed as a drive letter on Windows systems. The drive must be a valid target for a Copy command. You can use the BookManager Softcopy Reader to access shelves, Books, PDFs, and other publications on your LAN server or PC workstation.

Support for PDF files

The Softcopy Librarian supports Extended Shelves to organize PDF files, obtained from either the "PUBLIB" Web site, or the Collection "CD."

- READ/MVS requires service for APAR PQ75262, if you place Extended shelves in a z/OS sequential dataset repository.
- Managing your own and other manufacturer's Books, PDFs, and other publications

The Softcopy Librarian will let you track shelves, Books, PDFs, and other publications that you create or that you might receive with products from companies other that IBM.

Note: CD Collections of softcopy shelves and associated publications from others - OEM (Original Equipment Manufacturers) - must be built using the IBM BookManager shelf architecture (for shelves containing Books), or the extended shelf architecture (for shelves containing PDFs) and BookManager Build or builder application for the softcopy publication. Use IBM BookManager Softcopy Reader to build Extended Shelves.

• Available on all IBM Online Library CDs and from the IBM Web Site The Softcopy Librarian is available, at no cost, on all IBM Online Library collections and on other IBM product CDs.

The latest version of the Softcopy Librarian is also available and can be downloaded by clicking the "Downloadable free tools and components" link at [http://www.ibm.com/support/entry/portal/Overview/Software/Other\\_Software/](http://www.ibm.com/support/entry/portal/Overview/Software/Other_Software/BookManager_Product_Family/) [BookManager\\_Product\\_Family/](http://www.ibm.com/support/entry/portal/Overview/Software/Other_Software/BookManager_Product_Family/) (see Featured links).

# **Some Terms You Should Know**

Here are some Softcopy Librarian terms with which you should become familiar:

#### **Source**

Is the place from where you can obtain the shelves and associated publications that you want to place onto your system. Sources can include:

- CD drive for CD collections from IBM or other manufacturers
- The Internet for connection to IBM's online library or other online libraries
- v A local hard drive or server for the shelves and associated publications you can create

### **Repository**

Is the place where your shelves, Books, PDFs, and associated publications are stored. Using Softcopy Librarian, you specify where the repository is located and how to access it. You can define multiple repositories in these locations:

- z/OS host sequential data sets identified by a high-level qualifier
- z/OS Unix System Services hierarchical file system identified by an HFS directory,
- A Unix-like server identified by a Unix-like directory
- A hard drive on a local PC or LAN server identified by a PC directory

### **Catalog**

Is a Softcopy Librarian file that lists the softcopy items contained in a Softcopy Librarian repository. You can create a catalog when you set up a new, empty repository. However, the catalog is automatically updated every time you use the Softcopy Librarian to update your repository. The Softcopy Librarian builds a catalog by querying the contents of the directory or the high-level qualifier (HLQ) specified during the setup of the repository and then builds the catalog information.

# **Overview of Setting Up the Softcopy Librarian**

In general, the steps that you must plan for are:

- 1. Determine whether your hosts and workstations meet the software and hardware requirements for using the Softcopy Librarian.
- 2. Install the Softcopy Librarian on your workstation.
- 3. Set up one or more repositories using:
	- z/OS repositories in sequential data sets.
	- z/OS repositories in z/OS Unix System Services hierarchical files.
	- Unix-like repositories.
	- PC or LAN repositories.
- 4. Create a catalog for each repository.
- 5. Transfer shelves and associated publications to your repositories.

6. Maintain the repositories by identifying, replacing and/or deleting softcopy items.

# <span id="page-63-0"></span>**Overview of Using the Softcopy Librarian**

After you have installed and set up the Softcopy Librarian, you can use it to help you:

v Compare the contents of any source (that is, a CD you received, the contents of a supported Web site, or the hard drive of a server) with the catalog for any of your repositories.

This comparison will show you which shelves, Books, PDFs, and associated publications on that source are new, updated, installed, partial, or down level.

• Upload only new, updated, or partial shelves to your repository.

This saves you time and DASD space and still keeps your repository up to date. The catalog is updated automatically whenever you upload to the repository.

• Maintain your host repository.

The Softcopy Librarian shows you which shelves in your repository can be replaced by the new and updated ones that you just transferred.

You can:

- List the Books, PDFs or other publications in a shelf
- See which Books, PDFs or other publications if any, are missing from any of the shelves
- See which Books, PDFs, and other publications are "orphaned", that is not in any shelf.

All this makes it easy for you to delete the shelves and Books, PDFs or other publications that have been replaced or are no longer needed.

## **Software and Hardware Requirements**

This section describes the software and hardware required to install and use the Softcopy Librarian on your hosts and workstations.

## **Software and Hardware Requirements for Your Workstation**

This section describes the software and hardware requirements for the workstation on which you will do the following:

- Install the Softcopy Librarian
- Create a catalog of softcopy that resides in your repositories
- v Transfer softcopy shelves, BOOKs, PDFs, and other publications to your repository.

It must have the following software and hardware:

**A workstation** that consists of:

- v A minimum 1GHz processor with 1GB RAM is recommended.
- One of the following operating systems:
	- Microsoft Windows XP, Windows Vista (with a minimum of Service Pack 1 installed), or Windows 7 (32 or 64-bit)
- To use z/OS repositories, a TCP/IP link that supports FTP communications with your host
	- Current support is for IBM TCP/IP FTP only.
- v To use LAN server repositories, a network connection which allows you to access the LAN server as a drive letter
- v To use local PC repositories, no additional requirements
- v To use CD-ROM collections as a source, a CD-ROM drive
- v To use the Internet as a source or to check for updates to the Softcopy Librarian, an Internet connection
- v A minimum of 100MB of space on your hard drive

## **Software and Hardware Requirements for Your z/OS Host Repository**

This section describes the software and hardware requirements for an z/OS host on which you will maintain one or more softcopy repositories.

Your host must have the following software and hardware:

- v A z/OS **Host** system
- A TCP/IP link that supports FTP communications from your workstation Current support is for IBM TCP/IP FTP only.

Your destination host must be inside your firewall, the Softcopy Librarian does not provide proxy support for this transfer.

- v Sufficient DASD space for the shelves, BOOKs, PDFs, and other publications that will reside in your repositories.
- If you plan to:
	- Use sequential dataset repositories, and
	- store Extended Shelves in them, and
	- allow your users to use READ/MVS

Then you must install service for READ/MVS APAR PQ75262, to prevent READ/MVS from listing Extended Shelves in its List of Shelves (READ/MVS does not currently support Extended Shelves).

## **Software and Hardware Requirements for a Unix-like Repository**

This section describes the software and hardware requirements for a Unix-like server on which you will maintain one or more softcopy repositories.

Your server must have the following software and hardware:

- One of the following operating systems:
	- AIX
	- Linux
	- Any other Unix type operating system
- A TCP/IP link that supports FTP communications from your workstation Current support is for IBM TCP/IP FTP only.

Your destination server must be inside your firewall, the Softcopy Librarian does

not provide proxy support for this transfer.

v Sufficient DASD space for the shelves, BOOKs, PDFs, and other publications that will reside in your repositories.

# **Software and Hardware Requirements for Your PC or LAN Repository**

This section describes the software and hardware requirements for a PC or LAN on which you will keep your softcopy repositories.

- v You must be able to access the repository's directory as either a drive letter or via a network name, such as  $\textdegree$  \server1\softcopy.
- v Sufficient DASD space for the shelves, BOOKs, PDFs, and other publications that will reside in your repositories.

If you meet the requirements for installing and using the Softcopy Librarian, when you are ready, you can continue with the information in "Planning for Your Repositories" to help plan your repositories.

## **Planning for Your Repositories**

This section discusses what you will need to know and some of the decisions that you must make in preparation for setting up your own repositories of shelves, Books, PDFs, and other publications.

**Note:** In addition to, or instead of, setting up your own repositories, you can access the IBM Online Library on the Internet at this URL:

<http://www.ibm.com/shop/publications/order>

You need only a browser to access the entire  $z/OS$ ,  $z/VM$ , VM, and  $z/VSE$ libraries.

# **What Does the Softcopy Librarian Manage?**

The Softcopy Librarian actively manages the following types of files:

- BookManager
	- Books (BOOK or .BOO files)
	- Shelves (BKSHELF or .BKS files)
	- Extended Shelves (XKSHELF or .XKS files)
	- Shelf indexes (BKINDEX or .BKI files)
- v IBM supplied PDF documents (PDF or .PDF files)

Active management involves not just transferring files to your repositories, it also includes:

- Maintaining a catalog of the contents for each of your repositories
- v Comparing what is currently in your repositories with new sources of shelves, Books, PDFs, and associated publications.
- Providing you with the comparative status of the items in the source in relation to the contents of your current repositories.
- Updating the catalogs whenever you transfer new shelves, Books, PDFs, and other publications to your repositories
- v Identifying items in your repositories that can be removed because there are newer versions of these items also in your repositories.

# **How Many Repositories Might I Need?**

The simplest arrangement is one repository that anyone can access. You must define at least one repository for the Softcopy Librarian to function.

You might need more than one repository depending upon several factors, which can include:

- All your users do not have access to the same host or server
- v Even if they are on the same host they may not have access to the same LPAR
- You have a large number of Books, PDFs and other publications that are easier to manage in unique sets, for example, IBM and non-IBM.
- v If you are migrating from one version or release of a system to another, you might want to keep the Books, PDFs and other publications in separate repositories to make it easier to delete the older set.
- v If you are running a test release of your system along with your production release, you might want to keep the two separate from each other.

## **Where Can I Locate My Repositories?**

You can set up one or more host repositories of softcopy shelves, Books, PDFs, and other publications in any of the following places:

- On z/OS hosts:
	- In sequential data sets
	- In the hierarchical files (HFS) of Unix System Services
- On Linux, AIX or other Unix-like servers
- On LAN servers
- On local workstations

## **What Information Must I Gather before I Can Define a Repository**

You must provide the following information when you define your repository:

- The arrangement of your repositories.
	- How many you plan to have
	- What they will contain
	- Where they will be located
- v **For all repositories:** A name for each new repository.

**Note:** This name can be anything you want. It is the name that the Softcopy Librarian uses on your workstation to identify your repositories.

- v **For host and Unix-like repositories only:** The name or IP address and the user ID and password you use to access your host or server.
- v **For all repositories:** High level qualifiers or directories, which will contain these files:
	- Book (.BOOK or .BOO)
	- Index (BKINDEX or .BKI)
	- PDF (.PDF)
	- Shelves (.BKSHELF or .BKS)
	- Extended Shelves (.XKSHELF or .XKS)

**Note: High Level Qualifiers** and directories can be used for all file types.

**Note: For host repositories in sequential data sets only:** Your shelves, Books, PDFs, and other publications do not require unique HLQs. For

example, if your BookManager code is installed under IBMBK, then the shelves, Books, PDFs, and other publications could be installed under IBMBK.SOFTCOPY.

- <span id="page-67-0"></span>v **For host repositories in sequential data sets only**
	- A high-level qualifier for the Softcopy Librarian's shelf list.
	- The type of DASD device you are using
	- The block size for that DASD device (provided)
	- The volume in which the data sets will reside
	- **For SMS users only:** The applicable data, management, and storage classes that you are using
- v **For host, Unix-type, and LAN server repositories only** Any FTP commands required by your location to transfer the shelves and associated publications from the workstation to your host or server.

### **Installing the Softcopy Librarian**

This section describes:

- Where you can find the Softcopy Librarian installation package
- v How to determine which version is available for download
- v How to determine whether an updated version is available
- v How to install the Softcopy Librarian on Windows XP, Windows Vista (with a minimum of Service Pack 1 installed), and Windows 7 (32 or 64-bit) workstations.

**Softcopy Tools Installation Program**

This section assumes that you are not using the softcopy tools installation program to install IBM Softcopy Librarian. For information about using the softcopy tools installation program, see [Chapter 4, "Program for Installing](#page-36-0) [Softcopy Tools," on page 19.](#page-36-0)

## **Locating the Softcopy Librarian Package**

The install package is located on the CD-ROM containing tools, which is part of the IBM Online Library collections. The package is also located on the DVD, which is part of the IBM Online Library DVD collections. The package, in a file named ebrscwj.exe, is in the SCL directory.

#### **\scl\ebrsclwj.exe**

The latest version of the Windows install package is also available by clicking the "Downloadable free tools and components" link at [http://www.ibm.com/support/](http://www.ibm.com/support/entry/portal/Overview/Software/Other_Software/BookManager_Product_Family/) [entry/portal/Overview/Software/Other\\_Software/BookManager\\_Product\\_Family/](http://www.ibm.com/support/entry/portal/Overview/Software/Other_Software/BookManager_Product_Family/) (see Featured links).

The filename of the Softcopy Librarian install package is ebrsclwj.exe.

## **Determining If a Later Version Is Available for Download**

From time-to-time, an updated version of the Softcopy Librarian is made available for download from the PUBLIB Web site. If you are using a Windows workstation, you can check automatically or manually if a later version than the one you currently have installed on your workstation is available. You might want to do either of these checks occasionally.

### **Checking for a Later Version Automatically**

To check automatically, do the following:

- 1. On the Softcopy Librarian's menu bar, select Help.
- 2. In the Help pull-down menu, select Check for Updates (automatic).

When selected, the Check for Updates (automatic) choice causes the Softcopy Librarian, at Startup, to compare the version that you have installed with the version that is currently available at the Softcopy Librarian Web site.

3. If there is a later version available at the Web site, you will be asked if you want to download it. If you do, click **OK**.

If you choose to download it, you will also be asked if you want to install it.

4. If you want to install the new version, click **OK**.

If you choose to install it, follow the instructions in "Installing the Softcopy Librarian on a Windows Workstation."

**Note:** If, because of your firewall, the Softcopy Librarian cannot perform the automatic check, you can use the manual check described below.

### **Checking for a Later Version Manually**

To check manually, do the following:

- 1. Locate the Check for Updates (manual) choice. Do one of the following:
	- v **From the Windows Start Menu:**
		- a. Go the Start menu.
		- b. Select Programs.
		- c. From the Programs menu, select IBM Softcopy Librarian V4.
		- d. From the Service menu, select Check for Updates (manual).
	- v **From the Softcopy Librarian Help Menu:**
		- a. On the Softcopy Librarian's menu bar, select Help.
		- b. In the Help pull-down menu, select Check for Updates (manual).

The Check for Updates (manual) choice, presents you with an HTML page containing a link to the Softcopy Librarian's Readme file.

2. Click on the link to the Readme file and look at the version listed.

The first line of the Readme contains the version number.

3. Compare the version listed in the Readme with the version that you have installed.

The Readme also explains how to determine which version you have installed.

4. If there is a later version available on the Web site, you can download the Windows version of the Softcopy Librarian install package.

### **Installing the Softcopy Librarian on a Windows Workstation**

Only Softcopy Librarian V4.3 and V4.4 are supported on Windows Vista.

Only Softcopy Librarian V4.4 is supported on Windows 7.

**Special Note:** For certain image installations of Windows Vista or Windows 7, it may be necessary to create a secondary administrator userid under which to install and run Softcopy Librarian. Specifically, this is required if the primary administrator userid being used does not have its own entry in the c:\users\ directory tree.

To install the Softcopy Librarian on a Windows workstation, do the following:

1. Locate the install package ebrsclwj.exe and invoke it from Windows Explorer, the Start->Run prompt, or a command prompt.

The InstallShield Wizard window appears. When the Softcopy Librarian code is unpacked, the Choose Destination Location window appears in the IBM Softcopy Librarian Setup screen.

2. In the Choose Destination Location window, you can accept the default destination C:\Program Files\IBM\IBM Softcopy Librarian V4 or choose another. When you are ready, press the **Next>** button.

The Start Copying Files window appears to confirm your choices.

3. In the Start Copying Files window, press the **Next>** button.

A progress indicator shows the Softcopy Librarian files being installed. When the installation is complete, the Installation Wizard Complete window appears.

4. In the Installation Wizard Complete window, press the **Finish** button.

After you have installed the Softcopy Librarian code, you are ready to start the Softcopy Librarian and prepare your host or server for setting up a repository. Refer to the Softcopy Librarian User's Guide on this collection.

## **Starting the Softcopy Librarian from a Windows Workstation**

To start the Softcopy Librarian, do the following:

1. Double click the Softcopy Librarian icon on the Windows desktop. or

Go to the Start menu.

- 2. In the Start menu, select the Programs choice.
- 3. In the Programs menu, select the IBM Softcopy Librarian V4 choice.
- 4. In the IBM Softcopy Librarian, select the Softcopy Librarian choice.

The Softcopy Librarian window appears.

If you are starting the Softcopy Librarian for the first time: The SCL - First Time Usage window will also open.

5. Setup a default source for your CD-ROM drive: type the drive letter for your CD-ROM drive in the CD-ROM Drive field.

The Softcopy Librarian will create a default source using your CD-ROM drive.

6. Click on the Define CD Source button. The default source will be renamed  $CD-ROM - x\$  drive.

The Softcopy Librarian programs may also be run via the command line interface, however when doing so on Windows 7 64-bit, it is important to note that only 32-bit Java is supported. It is the responsibility of the user to ensure that 64-bit Java is not launched. If 64-bit is inadvertently launched (usually as a the result of the PATH environment variable setting) certain DLL compatibility errors will prevent the program from running.

**Part 4. Using BookManager and PDF Softcopy Files**
## <span id="page-72-0"></span>**Chapter 7. Setting Autorun Preferences for Collection Discs**

Starting in March 2002, many IBM softcopy collections include a Windows-based program to set autorun preferences for the programs to run when a collection disc is inserted. For example, you can choose to automatically start Softcopy Reader, the softcopy index to the entire collection, or the softcopy index for a single disc when you insert a disc containing softcopy files. Or, you can choose not to have anything start automatically.

The program (autorun.exe) runs automatically the first time you insert a disc that contains it. A window opens where you can select the autorun preferences for each type of collection disc. These are the preferences you can set.

**Note:** Extended shelf files can be opened only by Softcopy Reader 3.0 (or later).

- v **For discs containing only BookManager files:**
	- Open the IBM Softcopy Reader.
	- Open the disc index.
	- Open the collection index.
	- Show the autorun preferences window.
	- Do not start any programs.
- v **For discs containing BookManager and PDF files:**
	- Open the IBM Softcopy Reader.
	- Open the disc index.
	- Open the collection index.
	- Show the autorun preferences window.
	- Do not start any programs.
- v **For discs containing only PDF files:**
	- Open the disc index.
	- Open the collection index.
	- Show the autorun preferences window.
	- Do not start any programs.
- v **For discs containing PDF and extended shelf files:**
	- Open the IBM Softcopy Reader. (This option is available only if Softcopy Reader 3.0 or later is installed.)
	- Open the disc index.
	- Open the collection index.
	- Show the autorun preferences window.
	- Do not start any programs.
- v **For discs containing BookManager, extended shelf, and PDF files:**
	- Open the IBM Softcopy Reader.
	- Open the disc index.
	- Open the collection index.
	- Show the autorun preferences window.
	- Do not start any programs.

To set your autorun preferences:

- 1. For each type of collection disc, select an autorun preference from the selection list.
- 2. To preview a preference before setting it, select a tool to use now for the current disc.
- 3. When you are done, click the OK button.

After you save these preferences, the program does not run again unless you have set a preference to run it every time a disc containing the program is inserted.

To change your preferences after initially setting them, do one of the following:

- If you are already viewing the collection index (on a disc other than the tools disc), click on the link to autorun.exe in the tips section.
- Otherwise, go to the root directory of a collection disc (other than the tools disc) and run autorun.exe.

## <span id="page-74-0"></span>**Chapter 8. Using the Softcopy Collection Index with a Softcopy Repository (Windows Users Only)**

After transferring online books from a softcopy collection to your own repository, you might want to provide the same access to these files as you have when the softcopy collection index (SCINDEX.HTM) is loaded within the SCFRAME.HTM frameset on a collection disc. The files can be:

- On your desktop
- On a local network (such as a network drive or a LAN server)
- Served by an HTTP server

Here are some tips for using the softcopy collection index with a softcopy repository.

- v **Recommended browser:** To make full use of the support provided in SCFRAME.HTM, use Internet Explorer 5.0 or later.
- v **For viewing BookManager files:** Install IBM Softcopy Reader 2.3.8 or later. This level of the product provides MIME-type information to simplify access to BookManager files through a browser interface.
- For viewing PDF files: Install Adobe Reader. To access groups of PDF files from extended shelves, install IBM Softcopy Reader 3.0 (or later).
- v **For files on a network drive:** Map the network drive to a local drive letter. This ensures that the browser has access to the files.

To provide access to the BookManager files on that drive, open Shelf Organizer and add the local drive letter and path to the list of user-defined directories.

For files served by an HTTP server (Netscape users only): To launch BookManager books and shelves with Softcopy Reader from the Netscape browser, the HTTP server administrator must modify the HTTP server configuration.

These are the specific MIME content type/subtype assignments needed for the filetype extensions supported by Softcopy Reader.

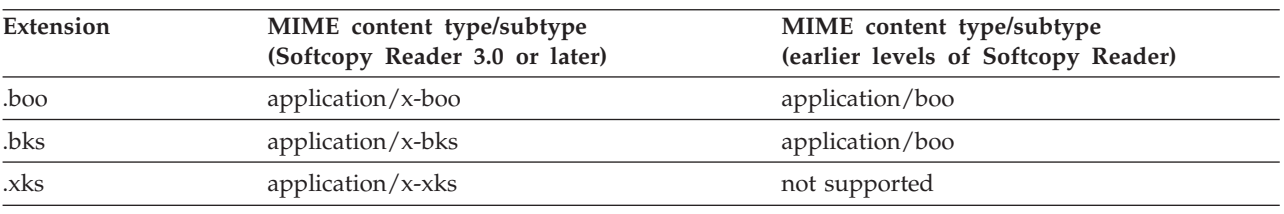

These assignments correspond to the content type values specified by the Softcopy Reader installation program in the .boo, .bks, and .xks helper application information at the client.

The method to make these assignments depends on the HTTP server. Here are some examples:

- For the Apache HTTP server, create AddType directives in the httpd.conf file.
- For the Microsoft IIS HTTP server, create MimeMap registry key entries.
- For the Lotus<sup>®</sup> Go HTTP server, use the Configuration and Administration function to add new entries to the Mime Types form.
- Copy the contents of the root directory and \AUTOHTML directory from a numbered disc in the desired collection, using the same directory structure as on the collection.

For example, you could create a directory called \IBMBOOKS and nest the copied directories under it. Copy the files from the root directory of the collection into this top-level directory, and copy the contents of the \AUTOHTML directory of the collection disc into the \AUTOHTML directory under your top-level directory.

You should end up with a directory structure similar to this: IBMBOOKS

|  $\frac{1}{2}$  > BOOKS |  $--$  > SHELVES | -- > PDF |  $--$  > AUTOHTML

- v **For files not served by an HTTP server:** Delete the DISC.JS and CHKDISC.JS files from the \AUTOHTML directory on your system, and delete DISC.HTM from the top-level directory (such as IBMBOOKS). Deleting these files enables the SCINDEX.HTM file to work as if the softcopy files it links to are all on one disc.
- v The links in SCINDEX.HTM assume that the book and shelf files are in the \BOOKS and \SHELVES directories, and the PDF files are in the \PDF directory. If you moved the files into other directories, you must edit the links in SCINDEX.HTM to point to those directories.
- v The links assume that you are using SCINDEX.HTM and the files it links to (books, shelves, PDFs) from the same drive. There might be situations when you cannot do this. For instance, if you are linking to books that are accessible on a network server, you must change the links to match the drive letter on which the linked-to files are mounted.
- To create a desktop shortcut for launching SCFRAME.HTM from within your top-level directory (such as \IBMBOOKS):
	- 1. Right-click SCFRAME.HTM.
	- 2. Drag it to your desktop.
	- 3. Select the option to Create Shortcut Here.
- Each time the collection is updated, refresh your repository from the contents of the root directory and \AUTOHTML directory of the collection discs. The interface is constantly being improved, and this is the only way to be assured of getting the latest code.

## <span id="page-76-0"></span>**Chapter 9. Learning to Use IBM Softcopy Reader and Other IBM Readers**

After you insert a disc for an IBM softcopy collection, you can use the Shelf Organizer of the IBM Softcopy Reader to see a list of the shelves you have available.

- v From a bookshelf, you can access, read, and search BookManager BOOK files.
- With Softcopy Reader 3.0 (or later), the Shelf Organizer supports extended shelves (XKS files). From an extended shelf, you can access PDF files. However, reading the PDF files still requires a separate program, such as Adobe Reader or Adobe Acrobat. You can also use Softcopy Reader V3.6 (or later) to search indexed extended shelves of PDFs, and the IBM Advanced Linguistic Search Plug-in for Adobe V1.3 or later to search individual PDFs that have been enabled with the Advanced Linguistic Search Index. The IBM Advanced Linguistic Search Plug-in (ALSPI) for Adobe V1.3 requires Adobe Reader (or Acrobat) 7. IBM ALSPI for Adobe 1.4 requires Adobe Reader (or Acrobat) 8, and IBM ALSPI for Adobe V1.4.1 requires Adobe Reader (or Acrobat) 9.

For detailed instructions on using Softcopy Reader, the BookManager READ/VM licensed program, or the IBM BookManager READ component of z/OS, you can refer to one of the following:

- v The README and BOO files in the directory where the Softcopy Reader was installed, or *IBM Softcopy Reader User's Guide*, SC34-3164 (in the IBM Online Library Reference Bookshelf on most softcopy collections)
- v *IBM BookManager READ/VM: Displaying Online Books,* SC23-0449 (in the *IBM Online Library Omnibus Edition: VM Collection,* SK2T-2067)
- v *IBM BookManager READ/MVS: Displaying Online Books,* SC38-2034 (in the *z/OS Collection,* SK3T-4269)

## <span id="page-78-0"></span>**Chapter 10. Printing Hardcopy from Softcopy Files**

You can print your own hardcopy when you need it from the softcopy files provided on IBM softcopy collections, on a library on the Internet, or on a local repository or Web site.

- v If you are viewing a softcopy file and you want hardcopy of a topic or two, you can print from the BOOK or PDF file you are viewing.
- v For a complete hardcopy book that looks like a traditional manual you would order from IBM, print the PDF file for the book.

#### **Printing from a BOOK File**

How to print topics from a BookManager BOOK file depends on how you are viewing that file:

- From your workstation, with IBM Softcopy Reader (for example, to read a BookManager BOOK file from a CD-ROM)
- From a library on the Internet (such as the z/OS Internet library) that uses Library Server or BookManager BookServer to display BookManager BOOK files
- From a host, with BookManager READ

Because the printout is from the BookManager BOOK file itself, the output looks like the BookManager BOOK file, with numbered sections and subsections instead of page numbers. But remember—you should only use the BookManager BOOK file to print a topic or two, and not the whole book.

With Library Server or BookManager BookServer, if a PDF file is present for the document, Adobe® Reader™ can be launched to print the desired pages in the PDF.

#### **Using IBM Softcopy Reader**

To print the topic you are currently viewing:

- 1. Click on the **Print** icon or go to **File → Print.** This opens a Print window.
- 2. Click on the **Current** button. This opens your workstation Print window.
- 3. Complete the print options in your workstation Print window, then click **OK** to print the current topic.

To print selected topics:

- 1. Select the desired topics in the "table of contents" frame. Hold down the **Shift** key to select a list of topics, or hold down the **Ctrl** key to select specific topics. To print all the topics in a chapter, expand the chapter by clicking the  $+$  sign next to the chapter heading in the table of contents. Then highlight all the topics in the chapter that you want to print. If you highlight only the main chapter topic without expanding it, you will print only the page that displays for the main chapter topic, including a list of subtopics for the chapter.
- 2. Click on the **Print** icon or go to **File → Print.** This opens a Print window.
- 3. Click on the **Selected** button. This opens your workstation Print window.
- 4. Complete the print options in your workstation Print window, then click **OK** to print the selected topics.

### <span id="page-79-0"></span>**Using the z/OS Internet Library**

Printing from the z/OS Internet library gives you a very high-quality output. To use the z/OS Internet library, go to <http://www.ibm.com/zseries/zos/bkserv/>.

To print the topic you are currently viewing:

- 1. Click your browser **Print** icon.
- 2. Follow the usual steps for printing from your browser.

To print selected topics:

- 1. Click the BookManager BookServer **Print** icon (not your browser **Print** icon). This opens a Print Preview window.
- 2. Highlight the desired topics from the selection box. Hold down the **Shift** key to select a list of topics or hold down the **Ctrl** key to select specific topics.
- 3. Click the **Selected topics** button. You then see a formatted preview of the topics.
- 4. Use your browser's print facility to produce a hardcopy document of the information shown.

To print pages from a BookManager BOOK file you are currently viewing:

- 1. Click the BookManager BookServer Download PDF icon, if selectable.
- 2. When presented with the File Download dialog, select "Open this file from its current location" and then click "OK", which will launch the Adobe Reader for the PDF.
- 3. From within the Adobe Reader, the desired pages in the PDF document may be printed via the Adobe Reader print function.

To print pages from a PDF document you select from a bookshelf, search results list, or a catalog list:

- 1. Click the PDF icon, if present.
- 2. When presented with the File Download dialog, select "Open this file from its current location" and then click "OK", which will launch the Adobe Reader for the PDF.
- 3. From within the Adobe Reader, the desired pages in the PDF document may be printed via the Adobe Reader print function.

## **Using BookManager READ**

If your company has established a softcopy repository on the host  $(z/OS, z/VM)$ , or VM), you can use the Print option of BookManager READ to get hardcopy of a topic or two. However, BookManager READ by itself (without other programs such as DCF and BookMaster®, which are separate programs) provides a lower quality print than printing from Library Server (or BookManager BookServer)—it is essentially a screen print. Sometimes, though, BookManager READ may be the only available option. In that case, here's how to proceed.

- 1. Open the book you are interested in.
- 2. To set your print options, select the Options pull-down menu, then select the print option and specify the desired values.
- 3. Use the PRINT command to print one or more topics in the book. (BookManager READ/MVS invokes the ISPF panels you normally use to print at your site. BookManager READ/VM invokes the program specified in the print options.)

Enter the command in one of the following ways:

<span id="page-80-0"></span>**PRINT PRINT** topic1 **PRINT** topic1 **TO** topic2 **PRINT** topic1 **FOR** number-of-topics

- v To print the current topic, enter the **PRINT** command without operands.
- v To print all of a topic (such as 1.0), including its subtopics, enter the next topic number (such as 2.0), then prev. Make note of the last topic number (for example, 1.6.4), then enter the **PRINT** command with the complete range (**PRINT 1.0 TO 1.6.4**).

#### **Printing a PDF File**

In the Windows workstation environment, you can use Adobe Reader or Adobe Acrobat to view and print PDF files. But sometimes you need alternatives. For large or graphically complex books that need to be printed on  $AFP^{\omega}$  printer, you might want to have the host handle the transforms, instead doing it on the workstation before sending the file. Also, you may want to be able to print PDFs stored in a host repository. z/OS or OS/390 and the optional Infoprint Server feature support these additional options for printing PDF files.

### **Using Adobe Reader**

- 1. Install Adobe Reader on your computer. Starting in September 2000, many IBM softcopy collections contain a recent level of an Adobe Reader (at no extra charge). You can also go to the Adobe Web site at [http://www.adobe.com](http://www.adobe.com/) for more recent readers or more information.
- 2. Open the PDF you want to print. The PDF can be on a CD-ROM, on the z/OS Internet library—anywhere you can view it with an Adobe Reader.
- 3. Select Adobe Reader's Print option.
- 4. Select the desired printer and specify other print options as appropriate.
- 5. Click OK to print the file.
- **Reminder:** Be aware that if you decide to print a subset of a book from a PDF file, the "pages" (as understood by Adobe Reader) are totally sequential. Adobe Reader considers the front cover to be page 1 and proceeds from there—no Roman numeral page numbers for the front matter, no section numbering. So, when you specify the pages to print, be sure to enter the page numbers from Adobe Reader's point of view (check the page box at the bottom of the screen) and not as they appear on the individual pages of the book.

### **Using a LAN- or Host-attached AFP Printer**

Some PDF files are too large or graphically complex to print on the typical desktop or LAN-attached printer. z/OS and OS/390 provide a solution. Infoprint Server (an optional, priced feature of z/OS and OS/390), with the Infoprint Server Transforms (free to Infoprint Server customers), lets you print high-quality hardcopy of PDF files on high-speed LAN-attached or host-attached AFP printers managed by PSF for OS/390.

- Workstation users on a LAN connected to z/OS or OS/390 can print PDFs from a CD-ROM, the Web, or the LAN.
- Host users can print PDFs from an MVS or HFS data set, such as a host repository of softcopy files, or PDFs uploaded from a CD-ROM.

At a high-level, these are the requirements:

- v InfoPrint Server and the InfoPrint Server Transforms must be installed on z/OS or OS/390.
- v The system administrator must define one or more AFP printers to Infoprint Server and configure the printer definitions to use the PDF to AFP transform. (PostScript to AFP and PCL to AFP transforms are also available at no extra cost.)
- For host users, the system administrator can customize the AOPPRINT JCL procedure to create a job for printing PDF documents on AFP printers. Host users can also use the OS/390 UNIX lp command to print PDF documents on AFP printers, and the OS/390 UNIX pdf2afp command to create AFP documents.
- v Workstation users can download an Infoprint Server Windows client (the OS/390 Printer Port Monitor) to route workstation print requests to Infoprint Server on z/OS or OS/390 and to AFP printers. Workstation users can also submit print requests using the Internet Printing Protocol available on Windows XP, the SMB protocol available on all Windows systems, and the TCP/IP LPR command available on most workstation platforms.

For an overview of this support, visit [http://www.ibm.com/printers.](http://www.ibm.com/printers) For details on this support, see the z/OS Infoprint Server documentation in any of these locations:

- v *z/OS Collection,* SK3T-4269
- v z/OS Internet library, at <http://www.ibm.com/zseries/zos/bkserv/>

## <span id="page-82-0"></span>**Chapter 11. Using IBM Softcopy Collections on Your z/OS, z/VM, or VM Host**

After transferring bookshelves, indexes, and books to your z/OS, z/VM, or VM host, you need to make the bookshelves available and usable on your host system. This chapter explains how to do this.

#### **Making Bookshelves Available on z/OS**

- 1. Start the z/OS BookManager Reader and go to the list of bookshelves.
- 2. Do **not** select any bookshelves. Select **Books** choice on the action bar and press Enter.
- 3. In the window that appears, select **6. Perform file functions**.
- 4. In the window that appears, select **5. Add**.
- 5. Type, between single quotation marks, the name of the first bookshelf you uploaded and press **Enter**.

'ibmbk.ez2*shelf-name*.bkshelf'

You may want to add to the master list, which is defined by the QLSHELF parameter in the EOXVOPTS REXX EXEC. For example, if you look at the EOXVOPTS member, you see a statement like this:

QLSHELF = "'EOY.BKLSHELF'"

The name of the master list here is:

'EOY.BKLSHELF' The bookshelf is now added.

- **6.** Repeat steps 4, 5, and 6 for each bookshelf in BKSHELF.LST. When you have finished, press **F12** to return to the list of bookshelves.
- 7. Type a slash (/) next to each bookshelf you just added.
- 8. Select the **Books** choice on the action bar and press **Enter**.
- 9. In the window that appears, select **6. Perform file functions**.
- 10. In the window that appears, select **4. Edit**.
- 11. In the window that appears, select **4. Add data set names**.
- 12. In the window that appears, type the high-level qualifier that you added to each file name, and press **Enter**. For example, ibmbk
- 13. Press **F12** to return to the previous window.
- 14. Press **F6** to skip the bookshelf you just added. The next bookshelf you selected appears.
- 15. Repeat steps 10, 11, 12, and 13 for each bookshelf you selected.
- 16. When you have finished with all the bookshelves, a window with the list of bookshelves reappears.
- 17. Press **F5** to refresh the list and see the newly added bookshelves.

You are now ready to use the new bookshelves. You can use the **BOOKMGR** command in your host session to view the bookshelves and books in a collection of IBM books. Refer to the BookManager READ/MVS books for more information about using BookManager READ on your host.

**Note:** To conserve space on your host DASD, you can release any unused space you allocated when you uploaded the books and bookshelf search indexes. You can use DFHSM to migrate the data set.

#### <span id="page-83-0"></span>**Making Bookshelves Available on z/VM or VM**

Although it is not required, you should add the bookshelf files to the BookManager public library. Otherwise, you can access them directly if the minidisk containing the files is currently accessible.

When you are finished transferring files to your z/VM or VM host, you can use the **BOOKMGR** command in your host session to view the bookshelves and books.

### <span id="page-84-0"></span>**Chapter 12. Sharing IBM Softcopy Collections with Your z/VSE Host**

You can share IBM softcopy collections with the users of your  $z/VSE$  host in two ways:

- v **For z/VSE running under VM:** You can install the BookManager READ/VM licensed program on your VM host and upload the files you want to use.
- v **For stand-alone z/VSE:** You can install IBM Softcopy Reader on your workstations and use the collections at these workstations.

#### **Distributing IBM Softcopy Collections to z/VSE Workstations**

You can distribute IBM softcopy collections to z/VSE workstations that do not have CD-ROM or DVD readers by using diskettes and using the PUN Queue.

#### **Distributing IBM Softcopy Collections Using Diskettes**

You can copy the IBM Softcopy Reader and softcopy files to diskettes on one workstation and copy them to the hard disk on another workstation.

#### **Uploading Books, Bookshelves, and Indexes to the PUN Queue**

You can transfer files to the VSE/POWER PUN queue from one workstation and then retrieve them from the queue at another workstation.

1. At your z/VSE host, make sure the VSE/POWER data file has enough free space. Enter the command **D Q** at the system console.

The system displays the percentage of space already used in the data queue. To determine how much free space is available in the data file, multiply the displayed values for free DBLK groups, DBLK group size, and DBLK size (free DBLK groups  $\times$  DBLK group size  $\times$  DBLK size).

To send files, set up the z/VSE host for normal file transfer to or from a workstation (see *VSE/ESA Programming and Workstation Guide*).

- 2. At the workstation OS/2 or DOS command prompt, switch to the drive with the directory containing the files you want to transfer. If the books are on your F drive, type: f:
- 3. Change to the directory on that drive containing the files. If the books are on the \BOOKS directory, type: cd \books
- 4. Do one of the following to transfer files to the PUN queue:
	- v Use individual DOS or OS/2 SEND commands to transfer files to the PUN queue. For example:

send dto32e00.boo dto32e00 (file=pun binary class=v dest=any lrecl=4000

v Create an OS/2 command like the following to transfer three books to the PUN queue at the same time:

SEND GETBOOK.CMD GETBOOK (FILE=PUN BINARY CLASS=V DEST=ANY LRECL=4000 SEND DTO32E00.BOO DTO32E00 (FILE=PUN BINARY CLASS=V DEST=ANY LRECL=4000

<span id="page-85-0"></span>SEND DTOU2000.BOO DTOU2000 (FILE=PUN BINARY CLASS=V DEST=ANY LRECL=4000

SEND DTOR2000.BOO DTOR2000 (FILE=PUN BINARY CLASS=V DEST=ANY LRECL=4000

Explanation:

- The command file sends three books to PUN.
- For DOS, this file would be named GETBOOK.BAT instead of GETBOOK.CMD.
- CLASS=V designates the files belong to this specific queue class. You should make sure PUN is not started for the class you select.
- DEST=ANY so any user can retrieve the books from the queue.
- GETBOOK.CMD is a file for retrieving the books.

#### **Receiving Books, Bookshelves, and Indexes from the PUN Queue**

After you have transferred files to the VSE/POWER PUN queue from a workstation, you can retrieve them from the queue at another workstation.

Before receiving any files, you should decide into which directory or partition on the receiving workstation you want to put them. The following example assumes you want to put the books into the \BOOKS directory on your C hard disk. After you decide where you want to put the books, make sure the destination you chose is in the PATH statement on the workstation.

- 1. Set up the z/VSE host for normal file transfer to a workstation.
- 2. At the workstation receiving the files from the PUN queue, use individual DOS or OS/2 RECEIVE commands to transfer files from PUN.

If you sent a command file like the one described below to the PUN queue, you can receive it, and use it to receive the other files. For example, to receive the GETBOOK file from PUN queue:

**For OS/2:** receive d:\books\getbook.cmd getbook (file=pun binary class=v

**For DOS:** receive d:\books\getbook.bat getbook (file=pun binary class=v

After you have retrieved the command file, use it to retrieve one or more queue entries from PUN. For example, if the GETBOOK file contains RECEIVE commands for three books, entering getbook receives the following files:

RECEIVE D:\BOOKS\DTO32E00.BOO DTO32E00 (FILE=PUN BINARY CLASS=V

- RECEIVE D:\BOOKS\DTOU2000.BOO DTOU2000 (FILE=PUN BINARY CLASS=V
- RECEIVE D:\BOOKS\DTOOR000.BOO DTOOR000 (FILE=PUN BINARY CLASS=V

The queue entries remain in PUN until you use PDELETE to delete them.

### <span id="page-86-0"></span>**Chapter 13. Using IBM Softcopy Collections on an AS/400 System**

You can share IBM softcopy collections on your AS/400 System using InfoSeeker on the AS/400 System to read books or using IBM Softcopy Reader on an AS/400-attached workstation.

AS/400 InfoSeeker became part of the Operating System/400® in Version 3 Release 1. It is a version of the BookManager<sup>®</sup> Library Reader specially designed for use on the AS/400 System. With InfoSeeker, you can view online books from any workstation, including non-programmable workstations.

The PC-based Softcopy Reader provides features not available with InfoSeeker, such as allowing you to:

- Display the pictures in the books
- Add margin notes to the books
- Print topics with better quality
- Print pictures

On AS/400 Advanced Series systems using PowerPC®® technology and OS/400 Version 3 Release 6, you can install online books on the system by using the AS/400 CD-ROM drive. See ["Installing Books on OS/400 Version 3 Release 6 or](#page-88-0) [Later" on page 71](#page-88-0) for the procedure to do this.

On Version 3 Release 1 systems, you can transfer online books from your CD-ROM to an AS/400 directory. You must do this if you want to view the books using InfoSeeker from a non-programmable workstation attached to an AS/400 System.

You can also use IBM softcopy collections from a CD-ROM or DVD drive on a workstation.

#### **Notes:**

- 1. OS/400 support of InfoSeeker exists through, but not beyond, Version 4 Release 3 of the base operating system.
- 2. Softcopy information for AS/400 systems is now provided through Information Center CD-ROMs (such as *AS/400 Information Center CD-ROM* (V4), SK3T-2027) instead of through softcopy collections.

#### **Installing and Using InfoSeeker on Your AS/400 System**

For information on setting up an IBM softcopy collection and using InfoSeeker, see: v *AS/400 InfoSeeker: Getting Started*, SC41-3001 (V3R2)

v *AS/400 InfoSeeker: Use*, SC41-3002 (V3R2)

Once the books are installed, you start InfoSeeker by entering strinfskr

on the AS/400 command line.

#### <span id="page-87-0"></span>**Using Directories on the AS/400 System to Share Softcopy Collections**

Client Access for OS/400 allows you to share the IBM books and bookshelves among several users who have programmable workstations. Each workstation can have the IBM Softcopy Reader installed or you can install the IBM Softcopy Reader in a shared AS/400 directory.

For more information on setting up and using these directories, see *AS/400 Client Access for Windows 95/NT Setup,* SC41-3512.

#### **Using the SCRT to Install Books to an AS/400 System Directory**

You can use the Softcopy Receiver Tool (SCRT) to transfer IBM softcopy collections from a CD-ROM or DVD on your personal computer to a directory on an AS/400 System.

**Final Shipment of SCRT in September 2001**

The Softcopy Receiver Tool is no longer supported as of September 2001.

The SCRT is being shipped for the last time on the September and October 2001 softcopy collections. You should start using IBM Softcopy Librarian instead.

Starting in December 2001, softcopy collections will not will not include the SCRT. Instead, only the IBM Softcopy Librarian will be included.

Note the following considerations for AS/400 when running SCRT V1.3:

- The SCRT cannot install to a root drive on an AS/400 System.
- A drive must be assigned to the AS/400 System directory.

When using Client Access for AS/400, PC drive letters can be assigned to AS/400 directories (or folders). Normally, libraries on IBM softcopy collections are installed to the QBKBOOKS/BOOKS folder on the AS/400. Therefore, the PC drive letter should be assigned to QBKBOOKS. For example, if drive j is assigned to QBKBOOKS on AS/400, the destination path for installing the collection using SCRT would be j:\books.

#### **Copying IBM Books to an AS/400 System Directory**

The following examples assume D is the drive letter for the CD-ROM drive, \BOOKS is the directory containing the books on the CD-ROM, I is the drive letter assigned to the AS/400 System, and \QBKBOOKS\BOOKS is the directory to contain the Client Access for OS/400 books on the AS/400 System.

**Note:** The QBKBOOKS/BOOKS directory is created when OS/400 is installed. It is the default directory for online books.

The examples also assume you are copying the Client Access for OS/400 bookshelf and books. The file names for most Client Access for OS/400 books and its bookshelf begin with the letters QBKAK (V3R1) or QBJAK (V3R6). If you want to use different books or directories, substitute their names for the names used in the examples.

<span id="page-88-0"></span>To copy IBM books and bookshelves from a CD-ROM to a Client Access for OS/400 folder, follow these instructions:

1. Switch to the drive letter assigned to the AS/400 System. Type:

i:

2. Copy the books you want in the folder from the CD-ROM with the COPY or XCOPY command. Type:

copy d:\books\qbkak\*.boo i:\qbkbooks\books copy d:\shelves\qbkak\*.bks i:\qbkbooks\books copy d:\books\qbkak\*.bki i:\qbkbooks\books

You can also use the SCRT to install the books to the AS/400 System. Simply specify the path to the AS/400 directory as the target for the SCRT.

Users can now access the books and bookshelves by assigning the directory drive to their workstations and identifying that drive to the Softcopy Reader installation program if they are installing the IBM Softcopy Reader on their workstations.

Users of InfoSeeker can also access the books once they are installed in the directory. If the books are placed in a directory other than qbkbooks/books, you must define the directory to InfoSeeker. Use the Work with System Value (WRKSYSVAL) OS/400 control language command to specify the folder path in the QBOOKPATH system value. The paths specified for QBOOKPATH (up to five paths can be defined) must be of the form: /QDLS/directory

to correctly access the collection in the directory. For example, the default value is: /QDLS/QBKBOOKS/BOOKS

#### **Installing Books on OS/400 Version 3 Release 6 or Later**

To install books to an AS/400 System from the AS/400 CD-ROM drive, place the CD-ROM in the drive. Enter: rstshf \*shelf shelf(\*list) dev(optical-device) vol(volume-name)

on the AS/400 command line. *optical-device* is the name assigned to your CD-ROM drive on the AS/400 System (normally opt01); *volume-name* is the internal identifier of the CD-ROM platter. To determine the volume name, use the Work with Optical Volume (WRKOPTVOL) OS/400 control language command.

A list of bookshelves is presented so you can select the ones you want to install. You can also choose whether you want the books installed to the AS/400 System (the bookshelves and bookshelf index files will be installed).

To access books directly from the CD-ROM, you must identify the CD-ROM volume to InfoSeeker. Use the Work with System Value (WRKSYSVAL) OS/400 control language command to specify the folder path in the QBOOKPATH system value.

To access books and bookshelves from the CD-ROM, you do not need to install anything to the AS/400 System. Simply use the WRKSYSVAL command to identify the BOOKS and SHELVES directories on the CD-ROM to InfoSeeker. The paths specified for QBOOKPATH (up to five paths can be defined) must be of the form: /QOPT/volume-name/directory

to correctly access the CD-ROM. The QBOOKPATH system value can contain paths to directories (QDLS) and the CD-ROM (QOPT).

For complete descriptions of these procedures, look in any of these softcopy collections:

- AS/400 Softcopy Library and Information Directory CD-ROMs (V3R6), SK2T-2839
- AS/400 Softcopy Library and Information Directory CD-ROMs (V3R7), SK2T-8290
- v *AS/400 Information Center CD-ROM* (V4), SK3T-2027

**Part 5. Appendixes**

### **Appendix A. Installing IBM Softcopy Collections on a LAN Server**

You can put IBM Softcopy Reader and IBM softcopy collections on a LAN. You may want to put the collections of IBM books on a LAN because:

- v You want to centralize control and support of the softcopy collections.
- You do not have CD-ROM or DVD drives for all your workstations.
- v You do not have space on each workstation for Softcopy Reader and the books.

There are different ways to use the LAN server. You can:

- v Put the CD-ROMs or DVDs containing the IBM softcopy collections on one or more of the LAN server's CD-ROM or DVD drives, and put Softcopy Reader on a LAN server hard disk.
- v Put the CD-ROMs or DVDs on one or more of the LAN server's hard disks, and put Softcopy Reader on a LAN server hard disk.
- v Put the CD-ROMs or DVDs on one or more of the LAN server's CD-ROM or DVD drives, and put Softcopy Reader on the hard disk in each workstation. Putting Softcopy Reader on each workstation's hard disk may also improve performance.

#### **Planning for LAN Setup**

To make IBM softcopy collections available to users on a LAN, you need to put the books, shelves, and indexes, and IBM Softcopy Reader out on the drives of the server and give users access to these drives. You can install the readers on each individual workstation, or on a drive on the server. You can also define the readers as public applications, so whenever a workstation is booted, icons for the readers appear.

Your LAN setup must have the following:

- v User access to the books, shelves, and indexes.
- User access to the Softcopy Reader code.
- BookManager pointing to the directory containing the books.

Users should see this setup automatically when they logon to the LAN.

You may want to consider attaching at least one CD-ROM or DVD drive for each disc containing IBM books you want to use and additional drives for any other discs you plan to use. Additional CD-ROM or DVD drives minimize the swapping of discs at the server.

To improve user access to softcopy on a LAN server, you might want to copy some of the tools or interfaces provided on softcopy collections.

- For information about the interface and executables for installing softcopy tools, see ["Installing Tools from a Network Drive" on page 24.](#page-41-0)
- For information about the interface to the softcopy collection index, see [Chapter 8, "Using the Softcopy Collection Index with a Softcopy Repository](#page-74-0) [\(Windows Users Only\)," on page 57.](#page-74-0)

## <span id="page-94-0"></span>**Appendix B. Setting Up a Walk-Up-and-Use Library Kiosk**

You can set up a walk-up-and-use kiosk for your IBM softcopy collections. One kiosk can serve your department or one or more can serve your entire organization. You just need to place a terminal or workstation with access to the softcopy collections in a location that is convenient for the members of your organization to get to when they need information. If you are the administrator for your company's hardcopy library, you may already have a kiosk that you use for other kinds of library access. You may be able to add the IBM softcopy collections to the terminal or workstation that you are already using as a kiosk. To set up a kiosk, you can do the following:

- 1. Decide how the kiosk should be set up. You can do one of the following:
	- a. Set up a Windows or AIX/6000 workstation and the IBM softcopy collections yourself in your department or library.
	- b. Work with your LAN administrator to set up a Windows or AIX/6000 LAN-connected workstation that has access to a LAN server containing the IBM softcopy collections.
	- c. Work with your z/OS, z/VM, or VM system administrator to set up a host-connected terminal or workstation that has access to a z/OS, z/VM, or VM host that contains IBM softcopy collections. You may need to help your administrator by uploading the contents of the softcopy collections to your host system.
- **2.** Use the collections at your workstation or give them to the LAN administrator or your host system administrator. Do one of the following:
	- a. Use the collections in one or more CD-ROM or DVD drives attached to your kiosk. You might want to put the drives in a secure place to prevent users from switching discs without your knowing it.
	- b. Copy the books and IBM Softcopy Reader from the discs on a CD-ROM or DVD drive attached to your kiosk onto a large hard disk in the kiosk.
	- c. If your kiosk does not have its own CD-ROM or DVD drive but is connected to a host, you can upload the books and the Softcopy Reader from the discs at a workstation that has a CD-ROM or DVD drive to your host and then download them to your kiosk.
	- d. Upload the books from the discs at a workstation that has a CD-ROM or DVD drive to your z/OS, z/VM, or VM host.
- **3.** Provide instructions to your users so they can get access to the IBM softcopy collections.

To improve user access to softcopy on a kiosk, you might want to copy some of the tools or interfaces provided on softcopy collections.

- v For information about the interface and executables for installing softcopy tools, see ["Installing Tools from a Network Drive" on page 24.](#page-41-0)
- For information about the interface to the softcopy collection index, see [Chapter 8, "Using the Softcopy Collection Index with a Softcopy Repository](#page-74-0) [\(Windows Users Only\)," on page 57.](#page-74-0)

### **Notices**

This information was developed for products and services offered in the U.S.A.

IBM may not offer the products, services, or features discussed in this document in other countries. Consult your local IBM representative for information on the products and services currently available in your area. Any reference to an IBM product, program, or service is not intended to state or imply that only that IBM product, program, or service may be used. Any functionally equivalent product, program, or service that does not infringe any IBM intellectual property right may be used instead. However, it is the user's responsibility to evaluate and verify the operation of any non-IBM product, program, or service.

IBM may have patents or pending patent applications covering subject matter described in this document. The furnishing of this document does not give you any license to these patents. You can send license inquiries, in writing, to:

IBM Director of Licensing IBM Corporation North Castle Drive Armonk, NY 10594-1785 U.S.A.

For license inquiries regarding double-byte (DBCS) information, contact the IBM Intellectual Property Department in your country or send inquiries, in writing, to:

IBM World Trade Asia Corporation Licensing 2-31 Roppongi 3-chome, Minato-ku Tokyo 106, Japan

The following paragraph does not apply to the United Kingdom or any other country where such provisions are inconsistent with local law: INTERNATIONAL BUSINESS MACHINES CORPORATION PROVIDES THIS PUBLICATION "AS IS" WITHOUT WARRANTY OF ANY KIND, EITHER EXPRESS OR IMPLIED, INCLUDING, BUT NOT LIMITED TO, THE IMPLIED WARRANTIES OF NON-INFRINGEMENT, MERCHANTABILITY OR FITNESS FOR A PARTICULAR PURPOSE. Some states do not allow disclaimer of express or implied warranties in certain transactions, therefore, this statement may not apply to you.

This information could include technical inaccuracies or typographical errors. Changes are periodically made to the information herein; these changes will be incorporated in new editions of the publication. IBM may make improvements and/or changes in the product(s) and/or the program(s) described in this publication at any time without notice.

Any references in this information to non-IBM Web sites are provided for convenience only and do not in any manner serve as an endorsement of those Web sites. The materials at those Web sites are not part of the materials for this IBM product and use of those Web sites is at your own risk.

IBM may use or distribute any of the information you supply in any way it believes appropriate without incurring any obligation to you.

Licensees of this program who wish to have information about it for the purpose of enabling: (i) the exchange of information between independently created programs and other programs (including this one) and (ii) the mutual use of the information which has been exchanged, should contact:

IBM Corporation Mail Station P300 2455 South Road Poughkeepsie, NY 12601-5400 U.S.A

Such information may be available, subject to appropriate terms and conditions, including in some cases, payment of a fee.

The licensed program described in this information and all licensed material available for it are provided by IBM under terms of the IBM Customer Agreement, IBM International Program License Agreement, or any equivalent agreement between us.

If you are viewing this information softcopy, the photographs and color illustrations may not appear.

#### **Terms and Conditions for Items in the Online Library**

Before using or copying books and programs on IBM softcopy collections, you must first read and agree to the terms and conditions specified for them. If you do not agree, return the collection to IBM. By using and copying the books or programs, you agree to the terms and conditions and the license agreement.

#### **Using and Copying Online Books**

Unlicensed books have order numbers that begin with the letters **G** or **S**. The terms and conditions for using and copying unlicensed books provided in softcopy format (such as BookManager or PDF) are stated in a file called BOOKENG.AGR on collections that contain these files. The file is in text format and can be displayed or printed from your personal computer.

Licensed books have order numbers that begin with the letter **L**. These books are classified "Licensed Materials—Property of IBM". The terms and conditions for using licensed books are stated in the *Licensed Program Specifications* for the product to which they apply and in the IBM Customer Agreement.

#### **Using and Distributing the IBM Softcopy Reader Program**

The terms and conditions for using and distributing the IBM Softcopy Reader program are stated in a file called PLALRENG.AGR included on IBM softcopy collections that contain these programs. The file is in text format and can be displayed or printed from your personal computer.

#### **Trademarks**

IBM, the IBM logo, and ibm.com are trademarks or registered trademarks of International Business Machines Corporation, registered in many jurisdictions worldwide. Other product and service names might be trademarks of IBM or other companies. A current list of IBM trademarks is available on the Web at "Copyright and trademark information" at<http://www.ibm.com/legal/copytrade.shtml>

Adobe and PostScript are either registered trademarks or trademarks of Adobe Systems Incorporated in the United States, and/or other countries.

Linux is a registered trademark of Linus Torvalds in the United States, and/or other countries

Microsoft, Windows, Windows NT, Windows XP, Windows Vista, Windows 7, and the Windows logo are trademarks of Microsoft Corporation in the United States, other countries, or both.

Intel, Intel logo, Intel Inside, Intel Inside logo, Intel Centrino, Intel Centrino logo, Celeron, Intel Xeon, Intel SpeedStep, Itanium, and Pentium are trademarks or registered trademarks of Intel Corporation or its subsidiaries in the United States and other countries.

UNIX is a registered trademark of The Open Group in the United States and other countries.

Java and all Java-based trademarks and logos are trademarks of Sun Microsystems, Inc. in the United States, other countries, or both.

## **Index**

### **A**

[Adobe Reader 15](#page-32-0)[, 24](#page-41-0) [printing PDF files 63](#page-80-0) [printing PDF files for companion](#page-24-0) [BOOK files 7](#page-24-0)[, 61](#page-78-0) [Advanced Linguistic Search Plug-in 25](#page-42-0) AFP printer [printing PDF files 63](#page-80-0) AS/400 system [installing and using InfoSeeker on 69](#page-86-0) [sharing softcopy collections by using](#page-87-0) [directories 70](#page-87-0) system directory [copying IBM books to an 70](#page-87-0) [using the SCRT to install books to](#page-87-0) [an 70](#page-87-0) [using online libraries on 7](#page-24-0) [autorun preferences for collection discs,](#page-72-0) [setting 55](#page-72-0)

## **B**

[basic entitled product feature codes,](#page-25-0) [nonbillable 8](#page-25-0) [billable \(non-entitled\) product feature](#page-25-0) [codes 8](#page-25-0) BOOK files AS/400 system directory [copying to 70](#page-87-0) [installing through the SCRT 70](#page-87-0) [MIME content type/subtype](#page-74-0) [assignment 57](#page-74-0) [OS/400 Version 3 Release 6, installing](#page-88-0) [on 71](#page-88-0) [printing 61](#page-78-0) [BookManager READ 62](#page-79-0) [BookServer, from companion](#page-78-0) [PDF 61](#page-78-0) [Internet library 62](#page-79-0) [Library Server, from companion](#page-24-0) [PDF 7](#page-24-0)[, 61](#page-78-0) [Softcopy Reader 61](#page-78-0) [receiving from the PUN queue 68](#page-85-0) [uploading to the PUN queue 67](#page-84-0) Book Reader [opening 36](#page-53-0) [starting 36](#page-53-0) [BookManager information on the World](#page-25-0) [Wide Web 8](#page-25-0) BookManager READ [identifying the latest level via the](#page-29-0) [Internet 12](#page-29-0) [printing BOOK files 62](#page-79-0) [BOOKMGR command, VM host](#page-83-0) [session 66](#page-83-0) BookServer *See also* [Library Server](#page-18-0) BOOK files [BookServer, from companion](#page-24-0) [PDF 7](#page-24-0)

BookServer *(continued)* BOOK files *(continued)* [Library Server, from companion](#page-24-0) [PDF 7](#page-24-0) [Library Server, relation to xv](#page-16-0) [printing companion PDF for BOOK](#page-24-0) [file 7](#page-24-0)[, 61](#page-78-0) [serving online libraries through a Web](#page-24-0) [browser 7](#page-24-0) bookshelves [making available on READ/VM 66](#page-83-0) [making available on z/OS reader 65](#page-82-0) [MIME content type/subtype](#page-74-0) [assignment 57](#page-74-0) [receiving from the PUN queue 68](#page-85-0) [uploading to the PUN queue 67](#page-84-0)

## **C**

[centralizing softcopy collections on a host](#page-24-0) [system 7](#page-24-0) [CICS, transferring files to 13](#page-30-0) [code page requirements 13](#page-30-0) configuration Softcopy Reader [Red Hat Linux 33](#page-50-0) [Windows 30](#page-47-0) copying [IBM books to an AS/400 system](#page-87-0) [directory 70](#page-87-0)

## **D**

[description of SCRT 43](#page-60-0) [description of Softcopy Librarian 43](#page-60-0) directories AS/400 system [copying IBM books to 70](#page-87-0) [installing books on through the](#page-87-0) [SCRT 70](#page-87-0) [sharing softcopy collections 70](#page-87-0) [file management programs 5](#page-22-0) [optional 6](#page-23-0) [softcopy collections 5](#page-22-0) [Softcopy Reader 5](#page-22-0) [upload programs 5](#page-22-0) [diskettes, distributing IBM softcopy](#page-84-0) [collections using 67](#page-84-0) distributing softcopy collections [on a kiosk 77](#page-94-0) [to z/VSE workstations 67](#page-84-0) [using diskettes 67](#page-84-0) [downloading IBM Softcopy Reader from](#page-29-0) [the Internet 12](#page-29-0)

### **E**

[entitled basic product feature codes,](#page-25-0) [nonbillable 8](#page-25-0)

[entitled product feature codes,](#page-25-0) [nonbillable 8](#page-25-0) extended shelves (XKS files) [autorun preference support for ix](#page-10-0)[, 55](#page-72-0) [MIME content type/subtype](#page-74-0) [assignment 57](#page-74-0) [Softcopy Librarian support for xiii](#page-14-0)[,](#page-60-0) [43](#page-60-0) [Softcopy Reader Shelf Organizer](#page-13-0)

[support for xii](#page-13-0)[, 11](#page-28-0)[, 15](#page-32-0)[, 27](#page-44-0)[, 59](#page-76-0)

## **F**

feature codes [billable \(non-entitled\) 8](#page-25-0) [nonbillable \(entitled basic\) 8](#page-25-0) [nonbillable \(entitled\) 8](#page-25-0) [file management programs, directories](#page-22-0) [for 5](#page-22-0) files [information 5](#page-22-0) [optional 6](#page-23-0) [transferring to CICS 13](#page-30-0) [functions of the SCRT 46](#page-63-0) [functions of the Softcopy Librarian 46](#page-63-0)

## **H**

hardware optional [Softcopy Reader 29](#page-46-0) required [Softcopy Reader 28](#page-45-0) host repository [requirements 47](#page-64-0) host system [sharing and centralizing softcopy](#page-24-0) [collections 7](#page-24-0)

## **I**

[IBM Library Reader for Windows not](#page-29-0) [supported 12](#page-29-0) [IBM Library Reader/2 not supported 12](#page-29-0) [IBM Library Reader/DOS not](#page-29-0) [supported 12](#page-29-0) IBM Library Server *See* [Library Server](#page-18-0) [IBM Publication Center 9](#page-26-0) IBM Softcopy Reader *See* [Softcopy Reader](#page-18-0) [identifying the latest level of IBM reader](#page-29-0) [programs via the Internet 12](#page-29-0) [index to softcopy collection, using with a](#page-74-0) [softcopy repository 57](#page-74-0) indexes [receiving from the PUN queue 68](#page-85-0) [uploading to the PUN queue 67](#page-84-0) Infoprint Server Transforms [printing PDF files 63](#page-80-0)

[information files 5](#page-22-0) InfoSeeker [AS/400 system, installing and using](#page-86-0) [on 69](#page-86-0) [considerations for Library](#page-30-0) [Readers 13](#page-30-0) installing [InfoSeeker on your AS/400](#page-86-0) [system 69](#page-86-0) [on AS/400 system directory, using the](#page-87-0) [SCRT 70](#page-87-0) [on OS/400 Version 3 Release 6 71](#page-88-0) [Softcopy Librarian 50](#page-67-0) [Softcopy Reader 29](#page-46-0) [from a CD-ROM 30](#page-47-0)[, 33](#page-50-0) [Red Hat Linux 27](#page-44-0)[, 34](#page-51-0) [Windows 27](#page-44-0)[, 30](#page-47-0)[, 31](#page-48-0) softcopy tools [from a network drive 24](#page-41-0) [from a softcopy collection 19](#page-36-0) Internet [downloading Softcopy Reader](#page-29-0) [from 12](#page-29-0) [identifying the latest level of IBM](#page-29-0) [reader programs via 12](#page-29-0) [printing BOOK files from an Internet](#page-79-0) [library 62](#page-79-0) [using online libraries on 7](#page-24-0) [using PDFs on 7](#page-24-0) intranet [using online libraries on 7](#page-24-0) [using PDFs on 7](#page-24-0) [introducing the SCRT 43](#page-60-0) [introducing the Softcopy Librarian 43](#page-60-0)

## **K**

[kiosk for distributing softcopy](#page-94-0) [collections 77](#page-94-0)

## **L**

[level of IBM reader programs via the](#page-29-0) [Internet, identifying the latest 12](#page-29-0) Library Reader *See* [Softcopy Reader](#page-18-0) Library Server [BookServer, relation to xv](#page-16-0) [overview of xv](#page-16-0) [printing companion PDF for BOOK](#page-24-0) [file 7](#page-24-0)[, 61](#page-78-0) [serving online libraries through a Web](#page-24-0) [browser 7](#page-24-0) Linux [installing Softcopy Reader 27](#page-44-0)[, 33](#page-50-0) [requirements for installing Softcopy](#page-45-0) [Reader 28](#page-45-0)

### **M**

[making bookshelves available on](#page-83-0) [READ/VM 66](#page-83-0) [MIME content type/subtype assignment](#page-74-0) [for BookManager files 57](#page-74-0)

### **N**

[network, using softcopy collections on 6](#page-23-0) [non-entitled product feature codes,](#page-25-0) [billable 8](#page-25-0) [nonbillable \(entitled basic\) product](#page-25-0) feature codes  $\,$  8  $\,$ [nonbillable \(entitled\) product feature](#page-25-0) [codes 8](#page-25-0)

## **O**

Online Library *See also* [softcopy collections](#page-18-0) [contents of 3](#page-20-0) opening [Book Reader 36](#page-53-0) [Shelf Organizer 37](#page-54-0) softcopy collections [Softcopy Reader 36](#page-53-0) optional [directories and files 6](#page-23-0) hardware [Softcopy Reader 29](#page-46-0) software [Softcopy Reader 28](#page-45-0) [ordering IBM softcopy collections 9](#page-26-0) [OS/400 Version 3 Release 6, installing](#page-88-0) [books on 71](#page-88-0)

**P**

paths device, specifying [Softcopy Reader 30](#page-47-0)[, 33](#page-50-0) temporary, specifying [Windows 95 or later 38](#page-55-0) [PDF files 15](#page-32-0) [printing 63](#page-80-0) [Adobe Reader 63](#page-80-0) [AFP printer 63](#page-80-0) [BookServer, for companion](#page-24-0) [BOOK 7](#page-24-0)[, 61](#page-78-0) [Infoprint Server Transforms 63](#page-80-0) [Library Server, for companion](#page-24-0) [BOOK 7](#page-24-0)[, 61](#page-78-0) [Softcopy Librarian support for xiii](#page-14-0)[,](#page-60-0) [43](#page-60-0) [Softcopy Reader Shelf Organizer](#page-13-0) [support for via extended](#page-13-0) [shelves xii](#page-13-0)[, 11](#page-28-0)[, 15](#page-32-0)[, 27](#page-44-0)[, 59](#page-76-0) [Web browser access 7](#page-24-0) [planning for installation of Softcopy](#page-29-0) [Reader 12](#page-29-0) [planning for repositories 48](#page-65-0) Portable Document Format (PDF) files on IBM softcopy collections *See* [PDF files](#page-18-0) [preferences for collection discs,](#page-72-0) [setting 55](#page-72-0) printable files (PDF) on IBM softcopy collections *See* [PDF files](#page-18-0) [printing 61](#page-78-0) [BOOK files 61](#page-78-0) [BookManager READ 62](#page-79-0)

[printing 61](#page-78-0) *(continued)* [BOOK files 61](#page-78-0) *(continued)* [BookServer, from companion](#page-78-0) [PDF 61](#page-78-0) [IBM Softcopy Reader 61](#page-78-0) [Internet library 62](#page-79-0) [Library Server, from companion](#page-78-0)  ${\rm PDF}^-$ 61 [PDF files 15](#page-32-0)[, 63](#page-80-0) [Adobe Reader 63](#page-80-0) [AFP printer 63](#page-80-0) [BookServer, for companion](#page-24-0) [BOOK 7](#page-24-0)[, 61](#page-78-0) [Infoprint Server Transforms 63](#page-80-0) [Library Server, for companion](#page-24-0) [BOOK 7](#page-24-0)[, 61](#page-78-0) [PDF files for companion BOOK](#page-24-0) [files 7](#page-24-0) product feature codes [billable \(non-entitled\) 8](#page-25-0) [nonbillable \(entitled basic\) 8](#page-25-0) [nonbillable \(entitled\) 8](#page-25-0) Publication Ordering System (POS) *See* [IBM Publication Center](#page-18-0) PUN queue [receiving books, bookshelves, and](#page-85-0) [indexes from 68](#page-85-0) [uploading books, bookshelves, and](#page-84-0) [indexes to 67](#page-84-0)

## **R**

[READ for Windows not supported 12](#page-29-0) [READ/2 not supported 12](#page-29-0) [READ/6000 not supported 12](#page-29-0) [READ/DOS not supported 12](#page-29-0) [READ/VM, making bookshelves](#page-83-0) [available on 66](#page-83-0) [receiving books, bookshelves, and](#page-85-0) [indexes, from the PUN queue 68](#page-85-0) Red Hat Linux [installing Softcopy Reader 27](#page-44-0)[, 33](#page-50-0) [requirements for installing Softcopy](#page-45-0) [Reader 28](#page-45-0) [relationship between the collections 4](#page-21-0) repositories [planning for 48](#page-65-0) requirements [code page 13](#page-30-0) hardware [Softcopy Reader 28](#page-45-0) [host repository 47](#page-64-0) software [Softcopy Reader 28](#page-45-0)

## **S**

[SCINDEX.HTM, using with a softcopy](#page-74-0) [repository 57](#page-74-0) SCRT [AS/400 system directory, installing](#page-87-0) [books onto 70](#page-87-0) [functions of 46](#page-63-0) [general description of 43](#page-60-0) [introducing 43](#page-60-0) [workstation requirements 46](#page-63-0)

[setting autorun preferences for collection](#page-72-0) [discs 55](#page-72-0) sharing online libraries [throughout your business 6](#page-23-0) sharing softcopy collections [on a host system 7](#page-24-0) [on AS/400 system, using](#page-87-0) [directories 70](#page-87-0) Shelf Organizer [opening 37](#page-54-0) [starting 37](#page-54-0) [single-copy purchase 9](#page-26-0) [softcopy collection index, using with a](#page-74-0) [softcopy repository 57](#page-74-0) [softcopy collections 3](#page-20-0) AS/400 system [sharing through directories 70](#page-87-0) [using on 7](#page-24-0) [directories 5](#page-22-0) [distributing on diskettes 67](#page-84-0) [how they are kept up to date 5](#page-22-0) [how they are made available 8](#page-25-0) installing or updating from [Softcopy Reader 30](#page-47-0)[, 33](#page-50-0) [network, using on 6](#page-23-0) opening [Softcopy Reader 36](#page-53-0) [ordering 9](#page-26-0) [relationship between 4](#page-21-0) [setting up a kiosk 77](#page-94-0) [sharing and centralizing on host](#page-24-0) [system 7](#page-24-0) [sharing and using throughout your](#page-23-0) [business 6](#page-23-0) [using 6](#page-23-0) [using in your business 6](#page-23-0) Web browser access [serving via BookServer 7](#page-24-0) [serving via Library Server 7](#page-24-0) [workstation, using on 6](#page-23-0) [World Wide Web, catalogs on 10](#page-27-0) [World Wide Web, information on 10](#page-27-0) [z/VSE workstations, distributing](#page-84-0) [to 67](#page-84-0) Softcopy Librarian [functions of 46](#page-63-0) [general description of 43](#page-60-0) [host repository requirements 47](#page-64-0) [installation 50](#page-67-0) [introducing 43](#page-60-0) [planning for repositories 48](#page-65-0) [workstation requirements 46](#page-63-0) [Softcopy Reader 11](#page-28-0) Book Reader [opening 36](#page-53-0) [starting 36](#page-53-0) configuration [Red Hat Linux 33](#page-50-0) [Windows 30](#page-47-0) [directories 5](#page-22-0) [downloading from the Internet 12](#page-29-0) [identifying the latest level via the](#page-29-0) [Internet 12](#page-29-0) installing [planning for 12](#page-29-0) [Red Hat Linux 27](#page-44-0)[, 33](#page-50-0)[, 34](#page-51-0) [Windows 27](#page-44-0)[, 31](#page-48-0)

[Softcopy Reader](#page-28-0) *(continued)* [printing BOOK files 61](#page-78-0) [removing 38](#page-55-0) [Red Hat Linux 38](#page-55-0) [Windows 38](#page-55-0) Shelf Organizer [accessing PDF files via extended](#page-13-0) [shelves xii](#page-13-0)[, 11](#page-28-0)[, 15](#page-32-0)[, 27](#page-44-0)[, 59](#page-76-0) [opening 37](#page-54-0) [starting 37](#page-54-0) [software and hardware](#page-45-0) [requirements 28](#page-45-0) [uninstalling 38](#page-55-0) softcopy tools [installing from a network drive 24](#page-41-0) [installing from a softcopy](#page-36-0) [collection 19](#page-36-0) software required [Softcopy Reader 28](#page-45-0) software and hardware requirements [Softcopy Reader 28](#page-45-0) specifying temporary paths [Windows 95 or later 38](#page-55-0) [stand-alone z/VSE 67](#page-84-0) starting [Book Reader 36](#page-53-0) [Shelf Organizer 37](#page-54-0)

**T**

temporary paths specifying [Windows 95 or later 38](#page-55-0) [transferring files to CICS 13](#page-30-0)

# **U**

uninstalling [Softcopy Reader 38](#page-55-0) updating from a CD-ROM Softcopy Reader [Red Hat Linux 33](#page-50-0) [Windows 30](#page-47-0) [upload programs, directories for 5](#page-22-0) uploading [to the PUN queue 67](#page-84-0) using [directories on the AS/400 system to](#page-87-0) [share softcopy collections 70](#page-87-0) [InfoSeeker on your AS/400 system,](#page-86-0) [installing and 69](#page-86-0) online libraries [on an AS/400 system 7](#page-24-0) [via BookServer 7](#page-24-0) [via Library Server 7](#page-24-0) PDFs [via Web server 7](#page-24-0) **SCRT** [to install books to an AS/400](#page-87-0) [system directory 70](#page-87-0) [softcopy collections 6](#page-23-0) [in your business 6](#page-23-0) [on your network 6](#page-23-0) [on your workstation 6](#page-23-0)

[using SCINDEX.HTM with a softcopy](#page-74-0) [repository 57](#page-74-0) [using the softcopy collection index with a](#page-74-0) [softcopy repository 57](#page-74-0) [utilities 6](#page-23-0)

## **W**

Web server [serving PDFs on the Internet or an](#page-24-0) [intranet 7](#page-24-0) Windows [installing Softcopy Reader 27](#page-44-0) opening softcopy collections [Softcopy Reader 36](#page-53-0) [requirements for installing Softcopy](#page-45-0) [Reader 28](#page-45-0) workstation requirements [for SCRT 46](#page-63-0) [Softcopy Librarian 46](#page-63-0) workstations [distributing IBM softcopy collections](#page-84-0) [to z/VSE 67](#page-84-0) [using softcopy collections 6](#page-23-0) World Wide Web (WWW) [BookManager information 8](#page-25-0) [catalogs for softcopy collections 10](#page-27-0) [information about softcopy](#page-27-0) [collections 10](#page-27-0) ordering softcopy collections [IBM Publication Center 9](#page-26-0)

## **X**

XKS files *See* [extended shelves \(XKS files\)](#page-18-0)

## **Z**

[z/OS, making bookshelves available](#page-82-0) [on 65](#page-82-0) z/VSE [running under VM 67](#page-84-0) [stand-alone 67](#page-84-0) [workstations, distributing IBM](#page-84-0) [softcopy collections to 67](#page-84-0)

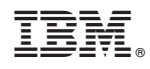

Printed in USA

GC31-8311-43

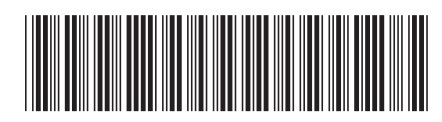